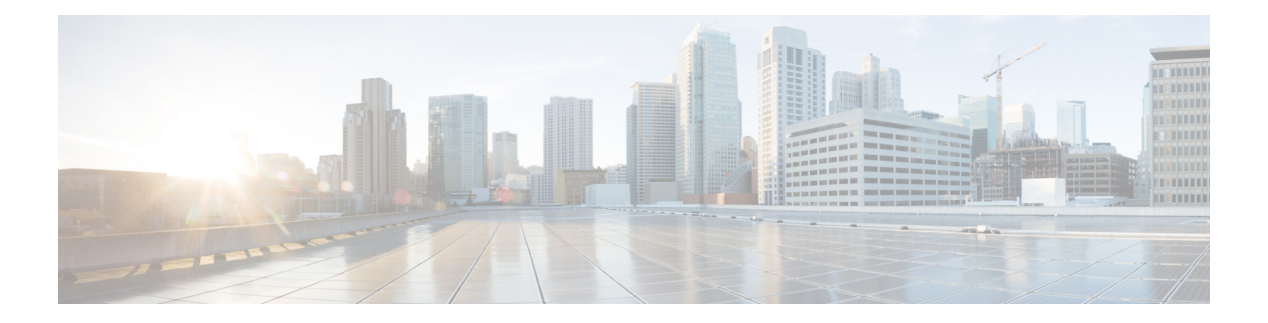

# **F through H**

- [filter-hash](#page-2-0) , on page 3
- [filter-id](#page-3-0), on page 4
- [filter-version](#page-4-0) , on page 5
- filter [tunnel](#page-5-0) , on page 6
- [fingerprint](#page-6-0), on page 7
- [firewall](#page-8-0), on page 9
- flow [restrict](#page-9-0) , on page 10
- fpm [package-group](#page-11-0) , on page 12
- fpm [package-info](#page-12-0) , on page 13
- fqdn [\(IKEv2](#page-13-0) profile) , on page 14
- grant auto [rollover](#page-14-0) , on page 15
- grant auto [trustpoint](#page-17-0) , on page 18
- [grant](#page-21-0) none , on page 22
- grant [ra-auto](#page-24-0) , on page 25
- group [\(firewall\)](#page-27-0) , on page 28
- group [\(authentication\)](#page-28-0) , on page 29
- group (IKE [policy\)](#page-29-0) , on page 30
- group (IKEv2 [proposal\)](#page-31-0) , on page 32
- group (local [RADIUS](#page-33-0) server) , on page 34
- group [\(RADIUS\)](#page-35-0) , on page 36
- [group-lock](#page-37-0) , on page 38
- [group-object](#page-39-0) , on page 40
- [group](#page-41-0) size , on page 42
- gtp, on [page](#page-44-0) 45
- [hardware](#page-46-0) statistics , on page 47
- hash [\(ca-trustpoint\)](#page-47-0), on page 48
- hash [\(cs-server\)](#page-49-0), on page 50
- hash (IKE [policy\)](#page-53-0) , on page 54
- [heading](#page-55-0) , on page 56
- [hide-url-bar](#page-56-0) , on page 57
- [holdtime](#page-57-0) , on page 58
- [hop-limit](#page-58-0) , on page 59
- host [\(webvpn](#page-59-0) url rewrite), on page 60

I

- [hostname](#page-60-0) (IKEv2 keyring), on page 61
- hostname [\(WebVPN\),](#page-62-0) on page 63
- http [proxy-server,](#page-63-0) on page 64
- [http-redirect,](#page-64-0) on page 65
- [hw-module](#page-65-0) slot subslot only, on page 66

٠

I

# <span id="page-2-0"></span>**filter-hash**

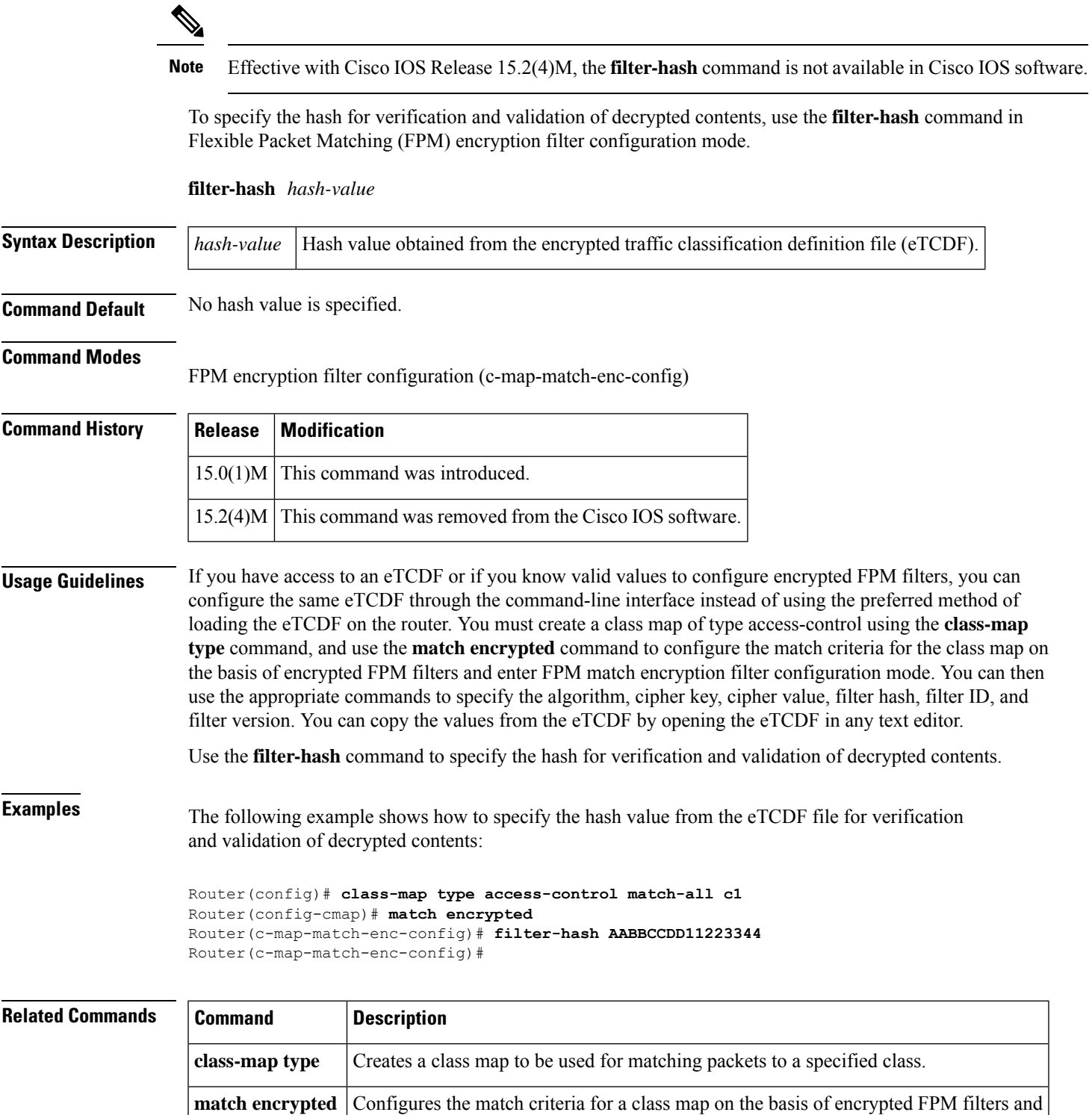

enters FPM match encryption filter configuration mode.

# <span id="page-3-0"></span>**filter-id**

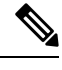

**Note** Effective with Cisco IOS Release 15.2(4)M, the **filter-id** command is not available in Cisco IOS software.

To specify a filter-level ID for encrypted filters, use the **filter-id** command in FPM match encryption filter configuration mode.

**filter-id** *id-value*

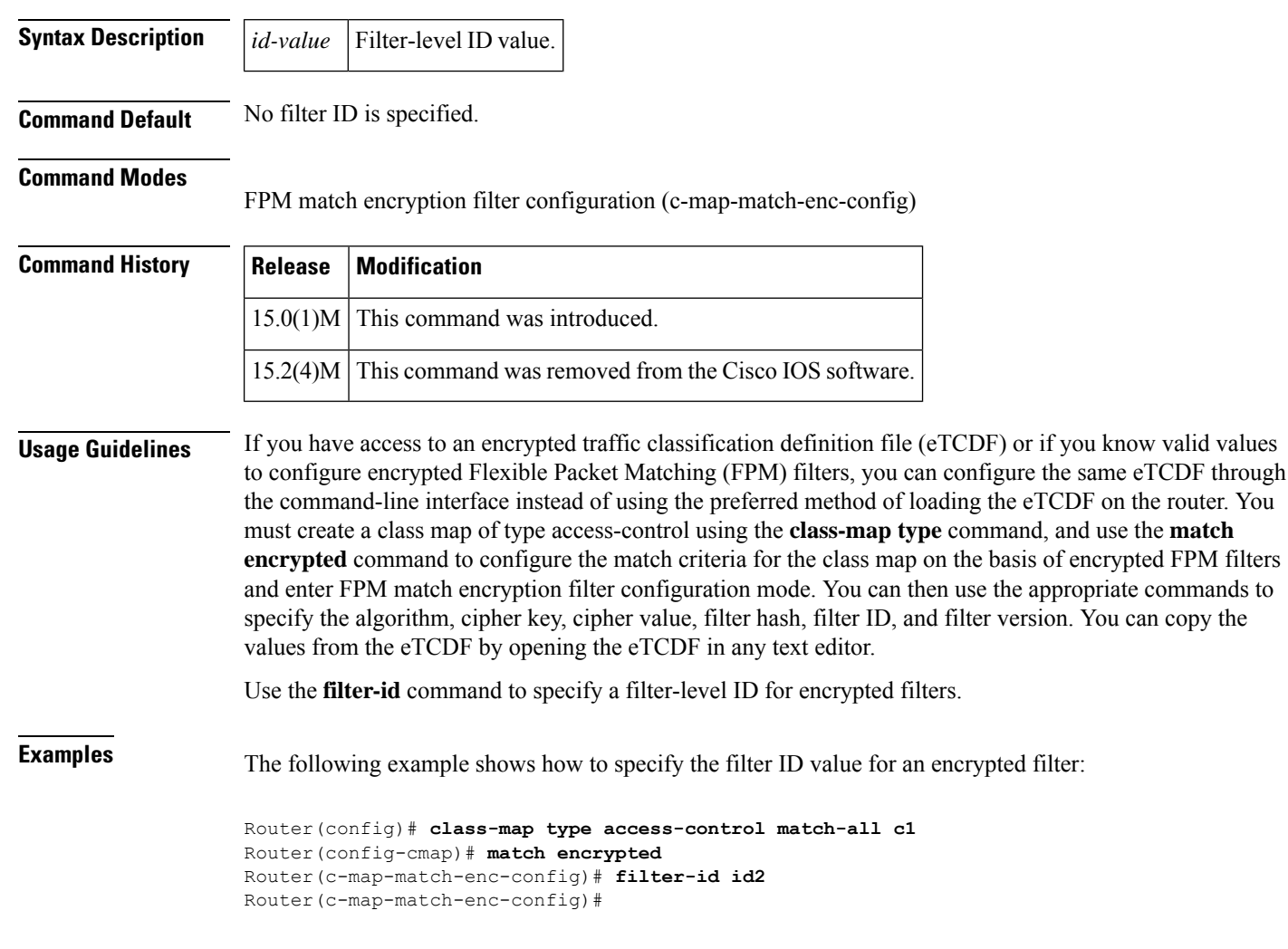

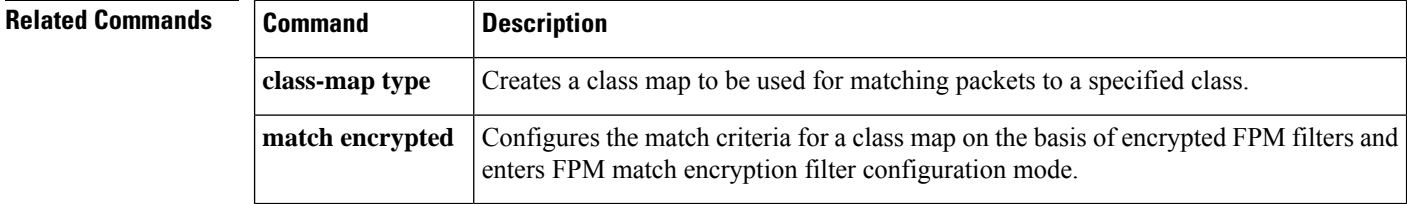

 $\overline{\phantom{a}}$ 

# <span id="page-4-0"></span>**filter-version**

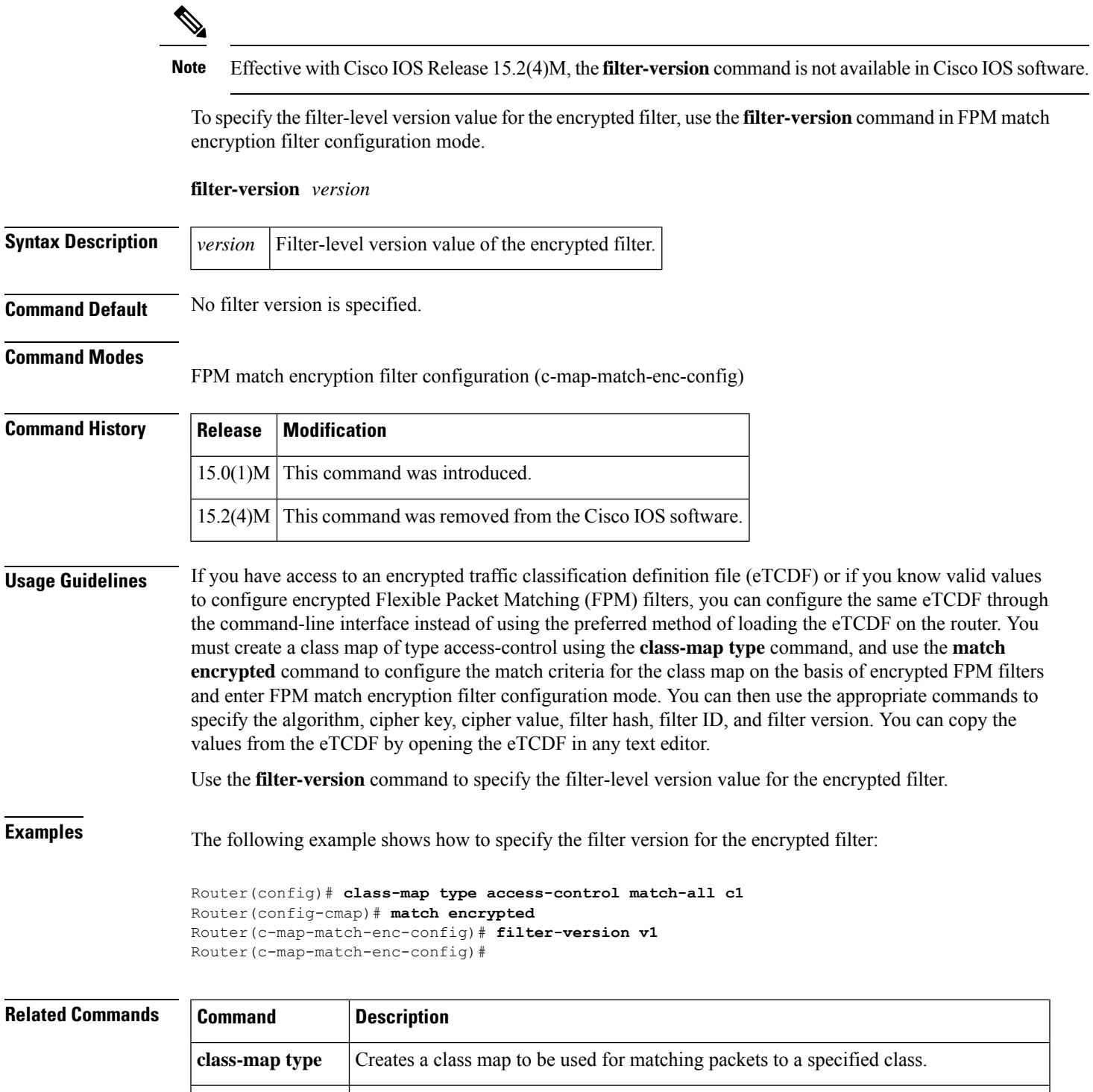

### <span id="page-5-0"></span>**filter tunnel**

To configure aSSL VPN tunnel accessfilter, use **filter tunnel** command in webvpn group policy configuration mode. To remove the tunnel access filter, use the **no** form of this command.

**filter tunnel** {*extended-acl acl-name*} **no filter tunnel**

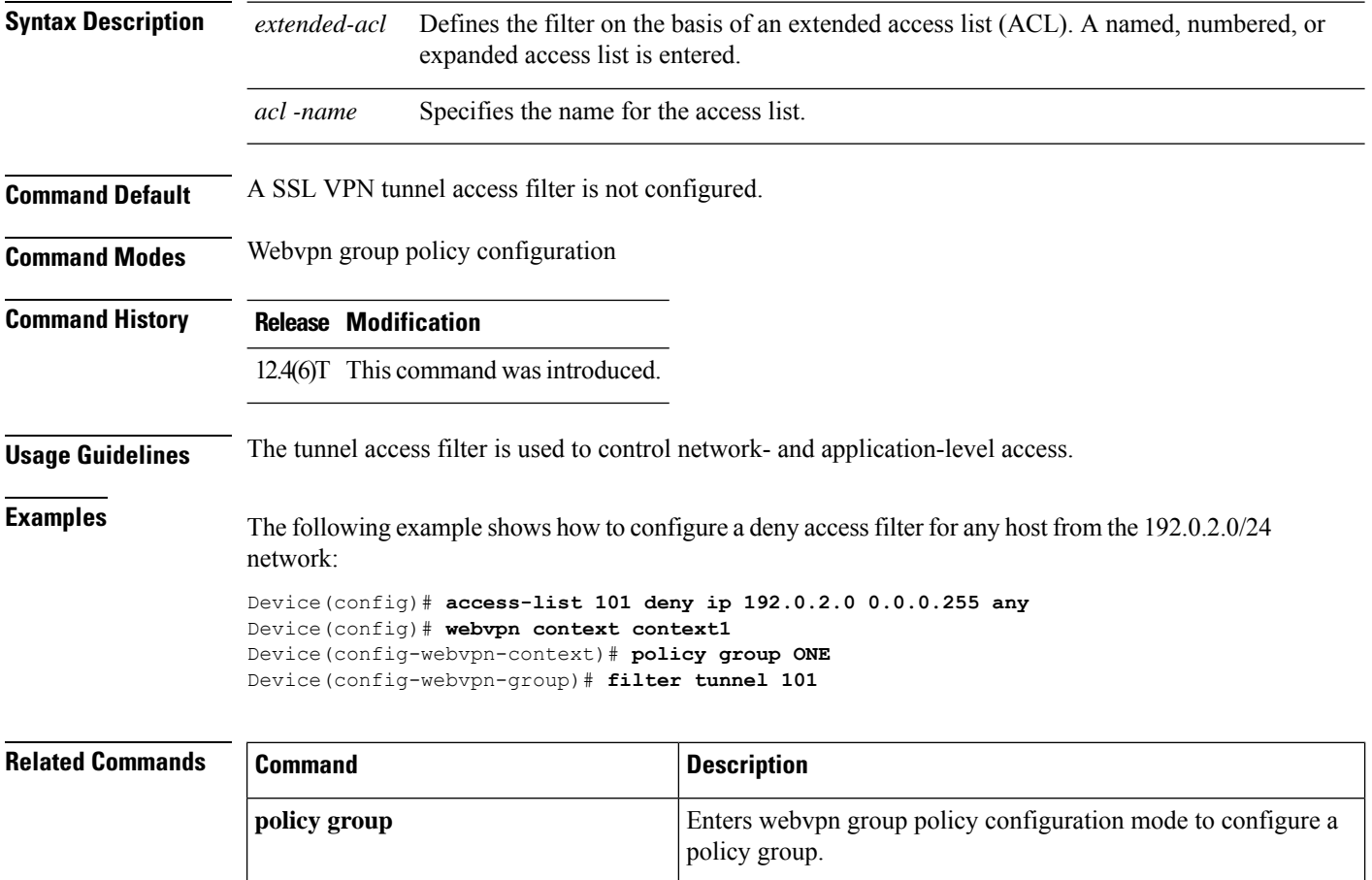

VPN context.

Enters webvpn context configuration mode to configure the SSL

**webvpn context**

Ш

# <span id="page-6-0"></span>**fingerprint**

To preenter a fingerprint that can be matched against the fingerprint of an untrusted certification authority (CA) certificate during authentication, use the **fingerprint** command in crypto pki trustpoint configuration mode. To remove the preentered fingerprint, use the **no** form of this command.

**fingerprint** *ca-fingerprint* **no fingerprint** *ca-fingerprint*

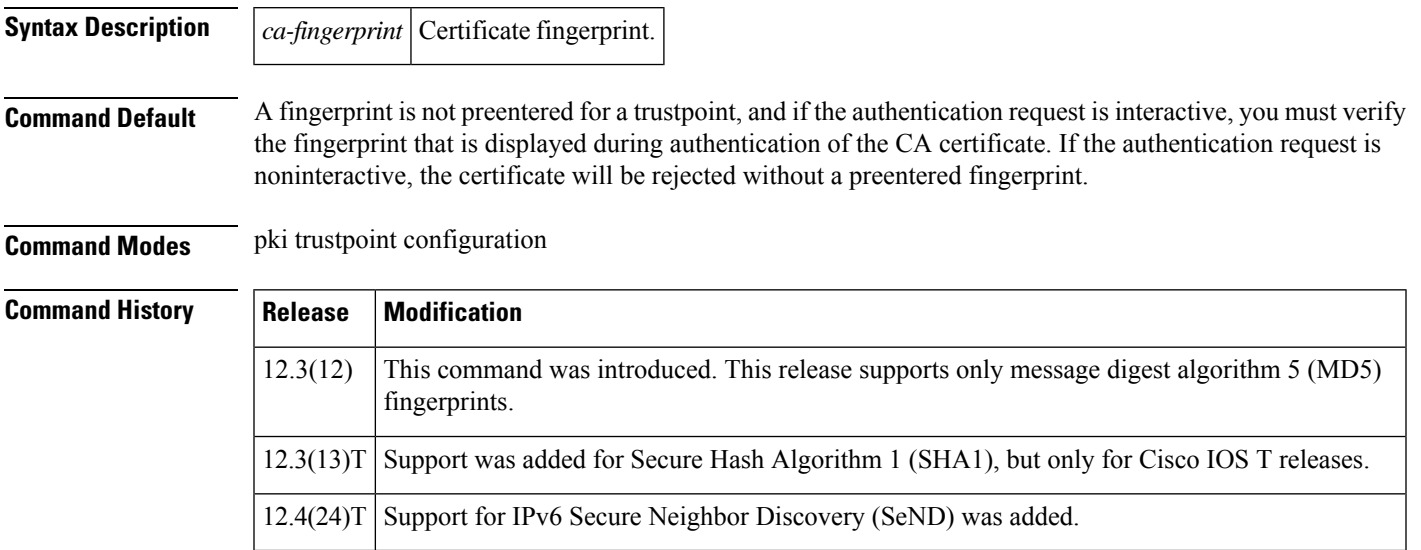

### **Usage Guidelines**

**Note**

Security threats, as well as the cryptographic technologies to help protect against them, are constantly changing. For more information about the latest Cisco cryptographic recommendations, see the Next [Generation](http://www.cisco.com/web/about/security/intelligence/nextgen_crypto.html) [Encryption](http://www.cisco.com/web/about/security/intelligence/nextgen_crypto.html) (NGE) white paper.

### $\mathscr{P}$

**Note**

An authentication request made using the CLI is considered an interactive request. An authentication request made using HTTP or another management tool is considered a noninteractive request.

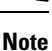

The fingerprint check is performed only while authenticating the certificate of the first untrusted Certificate authority in a given CA hierarchy. In other words, Subordinate-CA certificates are not subjected to fingerprint checking if the Root-CA certificate is trusted already, however in the absence of the Root-CA certificate, authenticating the Subordinate CA's certificate first will result in fingerprint checking. This is as per the current design.

Preenter the fingerprint if you want to avoid responding to the verify question during CA certificate authentication or if you will be requesting authentication noninteractively. The preentered fingerprint may be either the MD5 fingerprint or the SHA1 fingerprint of the CA certificate. If you are authenticating a CA certificate and the fingerprint was preentered, if the fingerprint matches that of the certificate, the certificate is accepted. If the preentered fingerprint does not match, the certificate is rejected. If you are requesting authentication noninteractively, the fingerprint must be preentered or the certificate will be rejected. The verify question will not be asked when authentication is requested noninteractively. If you are requesting authentication interactively without preentering the fingerprint, the fingerprint of the certificate will be displayed, and you will be asked to verify it. **Examples** The following example shows how to preenter an MD5 fingerprint before authenticating a CA certificate: Router(config)# **crypto pki trustpoint myTrustpoint** Router(ca-trustpoint)# **fingerprint 6513D537 7AEA61B7 29B7E8CD BBAA510B** Router(ca-trustpoint) **exit** Router(config)# **crypto pki authenticate myTrustpoint** Certificate has the following attributes: Fingerprint MD5: 6513D537 7AEA61B7 29B7E8CD BBAA510B Fingerprint SHA1: 998CCFAA 5816ECDE 38FC217F 04C11F1D DA06667E Trustpoint Fingerprint: 6513D537 7AEA61B7 29B7E8CD BBAA510B Certificate validated - fingerprints matched. Trustpoint CA certificate accepted. Router (config)# The following is an example for Cisco Release 12.3(12). Note that the SHA1 fingerprint is not displayed because it is not supported by this release. Router(config)# **crypto ca trustpoint myTrustpoint** Router(ca-trustpoint)# **fingerprint 6513D537 7AEA61B7 29B7E8CD BBAA510B** Router(ca-trustpoint)# **exit** Router(config)# **crypto ca authenticate myTrustpoint**

Certificate has the following attributes: Fingerprint: 6513D537 7AEA61B7 29B7E8CD BBAA510B Trustpoint Fingerprint: 6513D537 7AEA61B7 29B7E8CD BBAA510B Certificate validated - fingerprints matched. Trustpoint CA certificate accepted. Router(config)#

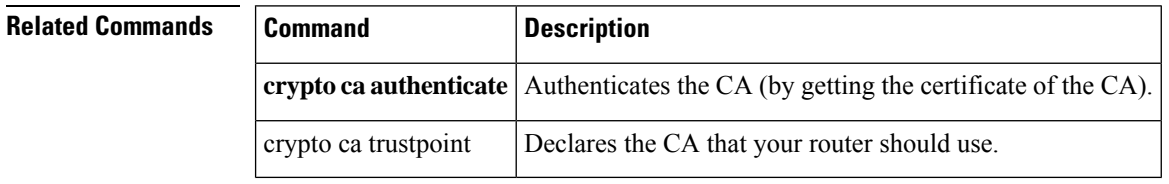

## <span id="page-8-0"></span>**firewall**

To specify secure virtual LAN (VLAN) groups and to attach them to firewall modules, use the **firewall** command in global configuration mode. To disable the configuration, use the **no** form of this command.

#### **firewall** {**autostate** | **module** *number* **vlan-group** *number* | **multiple-vlan-interfaces** | **vlan-group** *number vlan-range*}

**no firewall** {**autostate** | **module** *number* **vlan-group** *number* | **multiple-vlan-interfaces** | **vlan-group** *number vlan-range*}

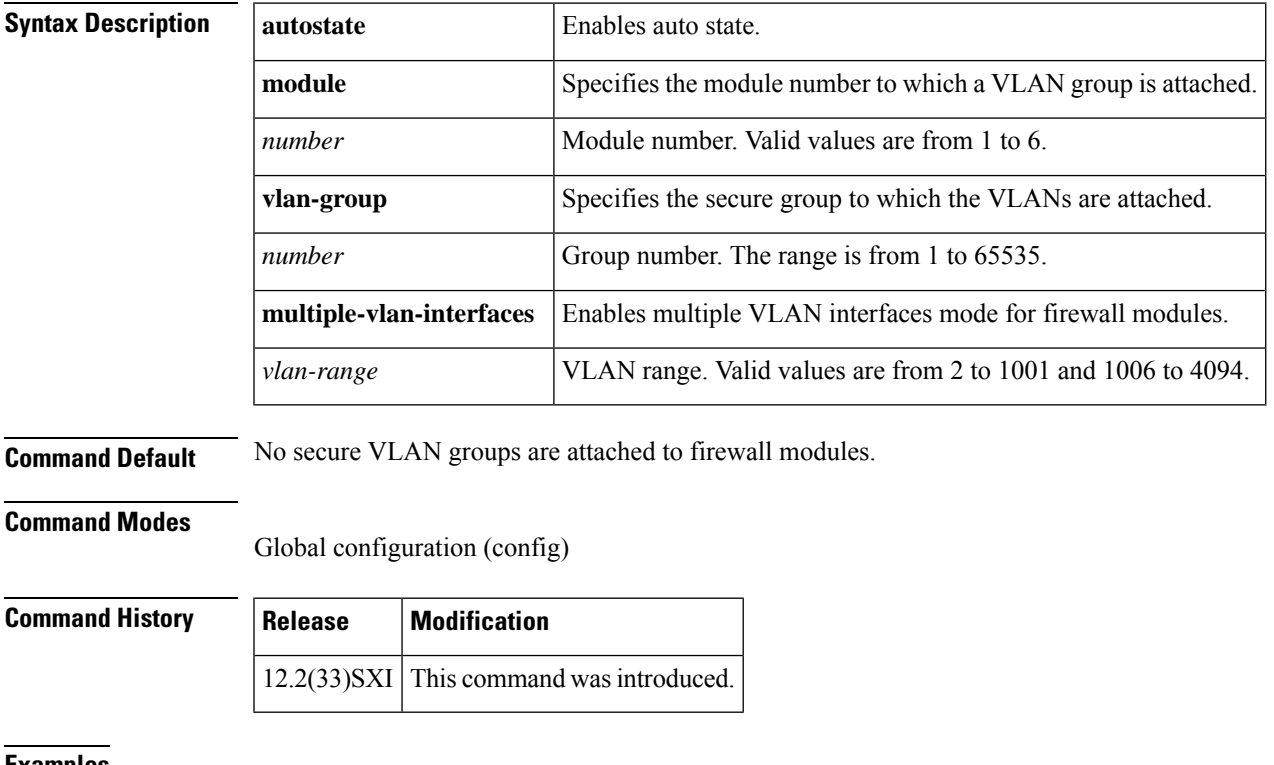

**Examples** The following example shows how to configure a VLAN group:

Router(config)# **firewall vlan-group 34 1-20**

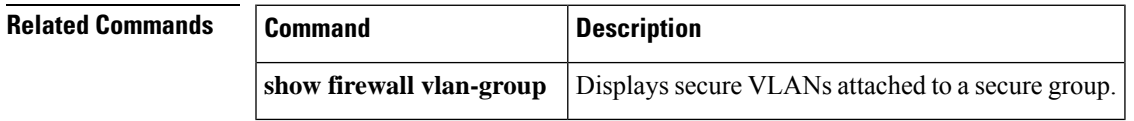

### <span id="page-9-0"></span>**flow restrict**

To restrict the traffic coming from Cisco Easy VPN inside interface to go out in clear text when a VPN tunnel is down, use the **flow restrict** command in Cisco Easy VPN Remote configuration mode. To allow traffic in a VPN connection, use the **no** form of this command.

**flow restrict no flow restrict**

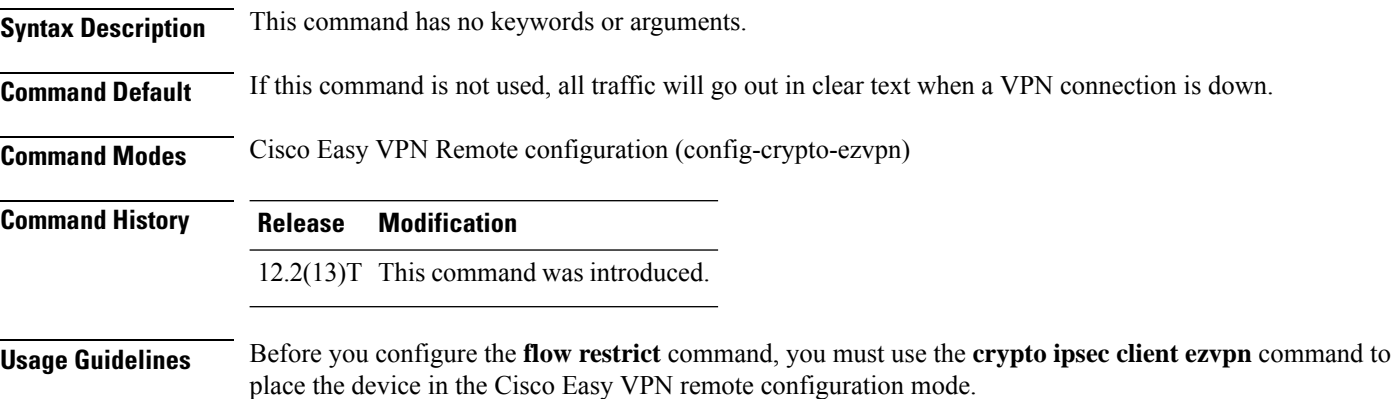

#### **Example**

crypto isakmp policy 10 encr 3des authentication pre-share group 2 ! ! crypto ipsec transform-set 3DES-SHA esp-3des esp-sha-hmac ! ! ! crypto ipsec client ezvpn customer-vpn connect auto group vpntest key cisco mode network-extension peer 10.198.16.132 default flow restrict virtual-interface 2 username cisco password cisco xauth userid mode local crypto ipsec client ezvpn aap01651 connect auto group vpntest key cisco mode network-extension peer 10.198.16.153 flow restrict virtual-interface 1 username cisco password cisco xauth userid mode local

 $\mathbf{l}$ 

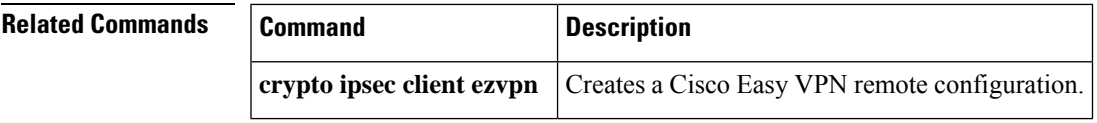

# <span id="page-11-0"></span>**fpm package-group**

Effective with Cisco IOS Release 15.2(4)M, the **fpm package-group**command is not available in Cisco IOS software. **Note**

To configure flexible packet matching (fpm) package support, use the **fpm package-group** command in global configuration mode. To disable fpm package support, use the **no** form of this command.

**fpm package-group** [**fpm-group-name**] **no fpm package-group** [**fpm-group-name**]

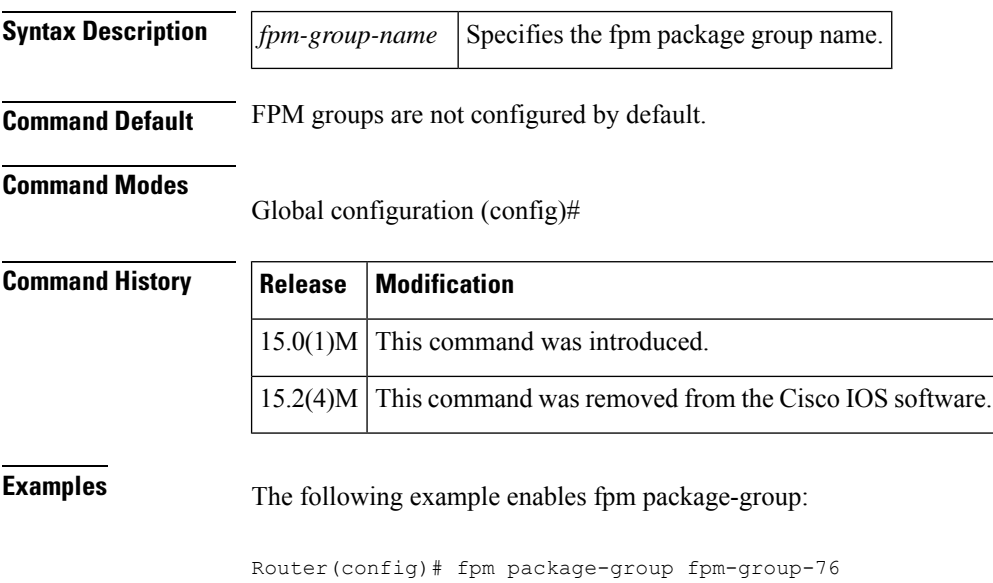

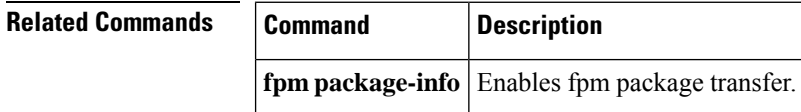

### <span id="page-12-0"></span>**fpm package-info**

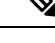

Effective with Cisco IOS Release 15.2(4)M, the **fpm package-info** command is not available in Cisco IOS software. **Note**

To configure flexible packet matching (FPM) package transfer from an FPM server to a local server, use the **fpm package-info** command in global configuration mode. To disable fpm packet transfer, use the **no** form of this command.

**fpm package-info no fpm package-info**

**Syntax Description** This command has no keywords or arguments.

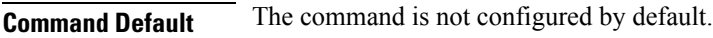

**Command Modes**

Global configuration (config)#

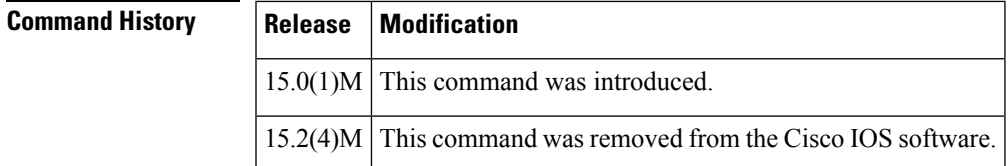

**Examples** The following example enables fpm package transfer:

Router(config)# fpm package-info

## **Related Commands Command Description fpm package-group** | Configures fpm package group support. **show fpm package-group** Displays fpm package matching support configuration details. **show fpm package-info** | Displays fpm package transfer configuration details.

# <span id="page-13-0"></span>**fqdn (IKEv2 profile)**

To derive the name mangler from the remote identity of type Fully Qualified Domain Name (FQDN), use the **fqdn** command in IKEv2 name mangler configuration mode. To remove the name derived from FQDN, use the **no** form of this command.

**fqdn** {**all** | **domain** | **hostname**} **no fqdn**

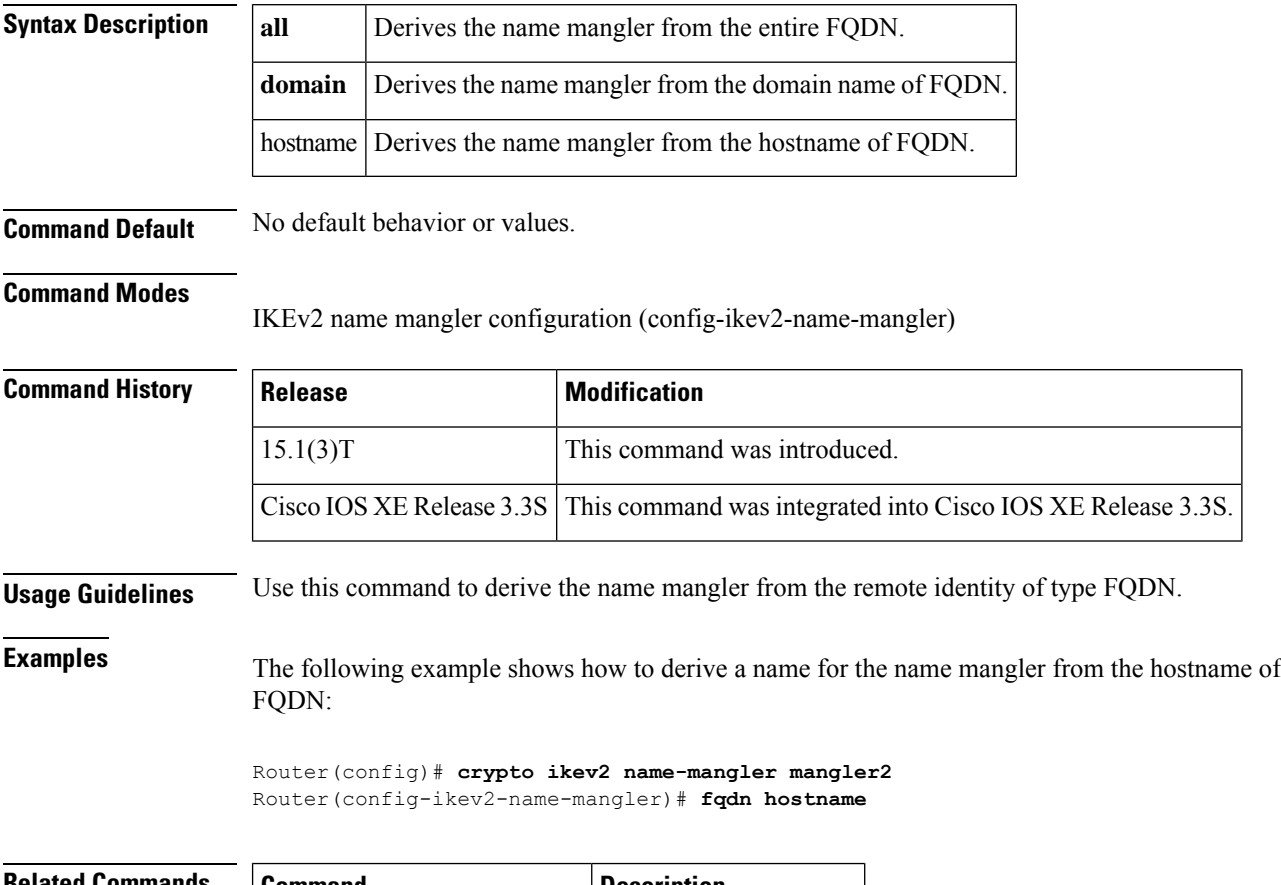

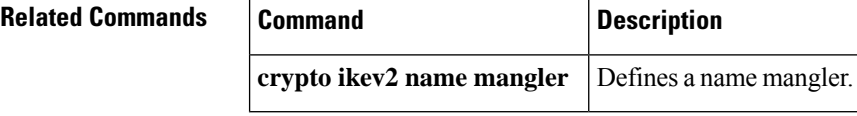

## <span id="page-14-0"></span>**grant auto rollover**

To enable automatic granting of certificate reenrollment requests for a Cisco IOS subordinate certificate authority (CA) server or registration authority (RA) mode CA, use the **grant auto rollover** command in certificate server configuration mode. To disable automatic granting of certificate reenrollment requests for a Cisco IOS subordinate or RA-mode CA server, use the **no** form of this command.

**grant auto rollover** {**ca-cert** | **ra-cert**} **no grant auto rollover** {**ca-cert** | **ra-cert**}

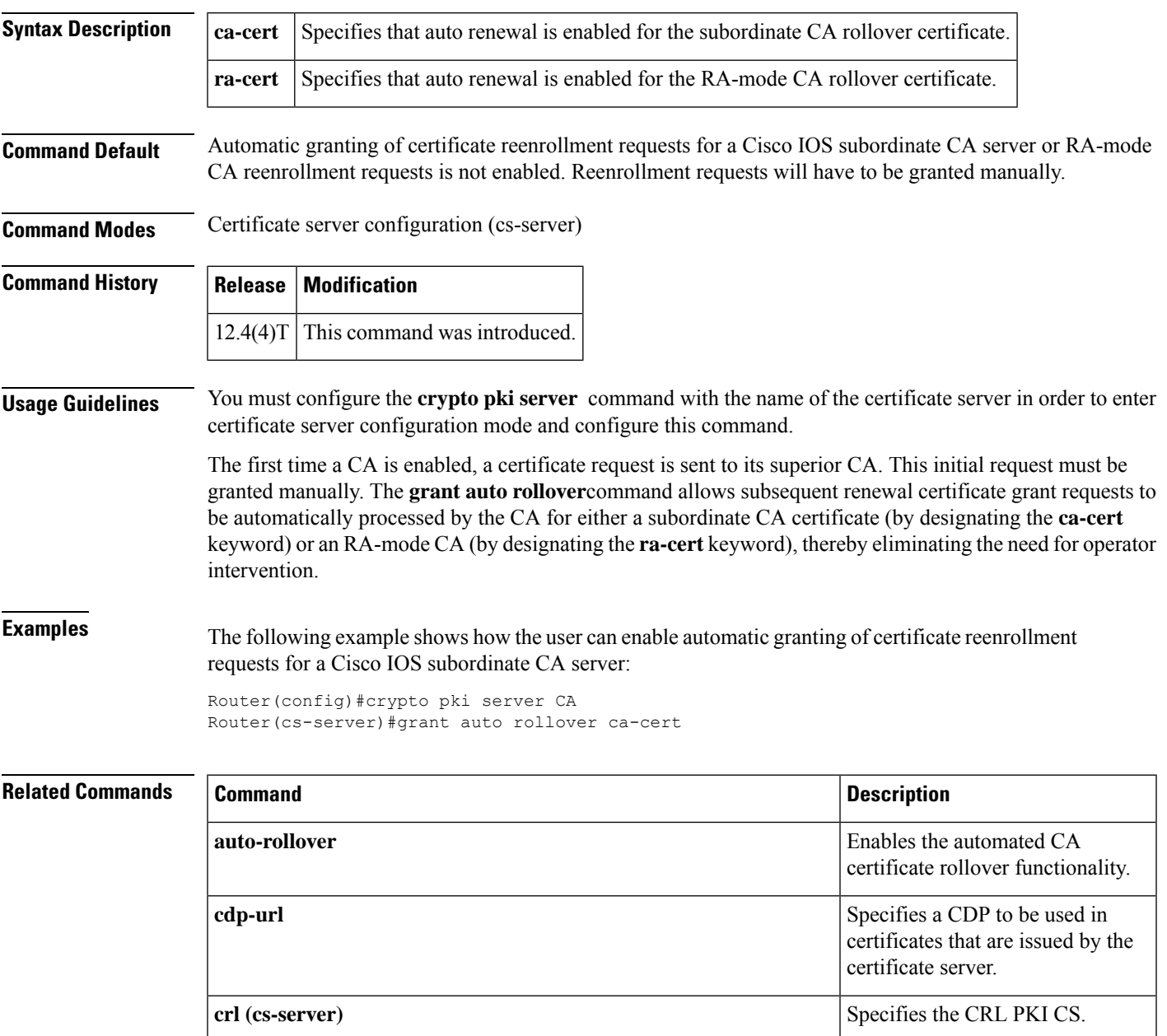

 $\mathbf{l}$ 

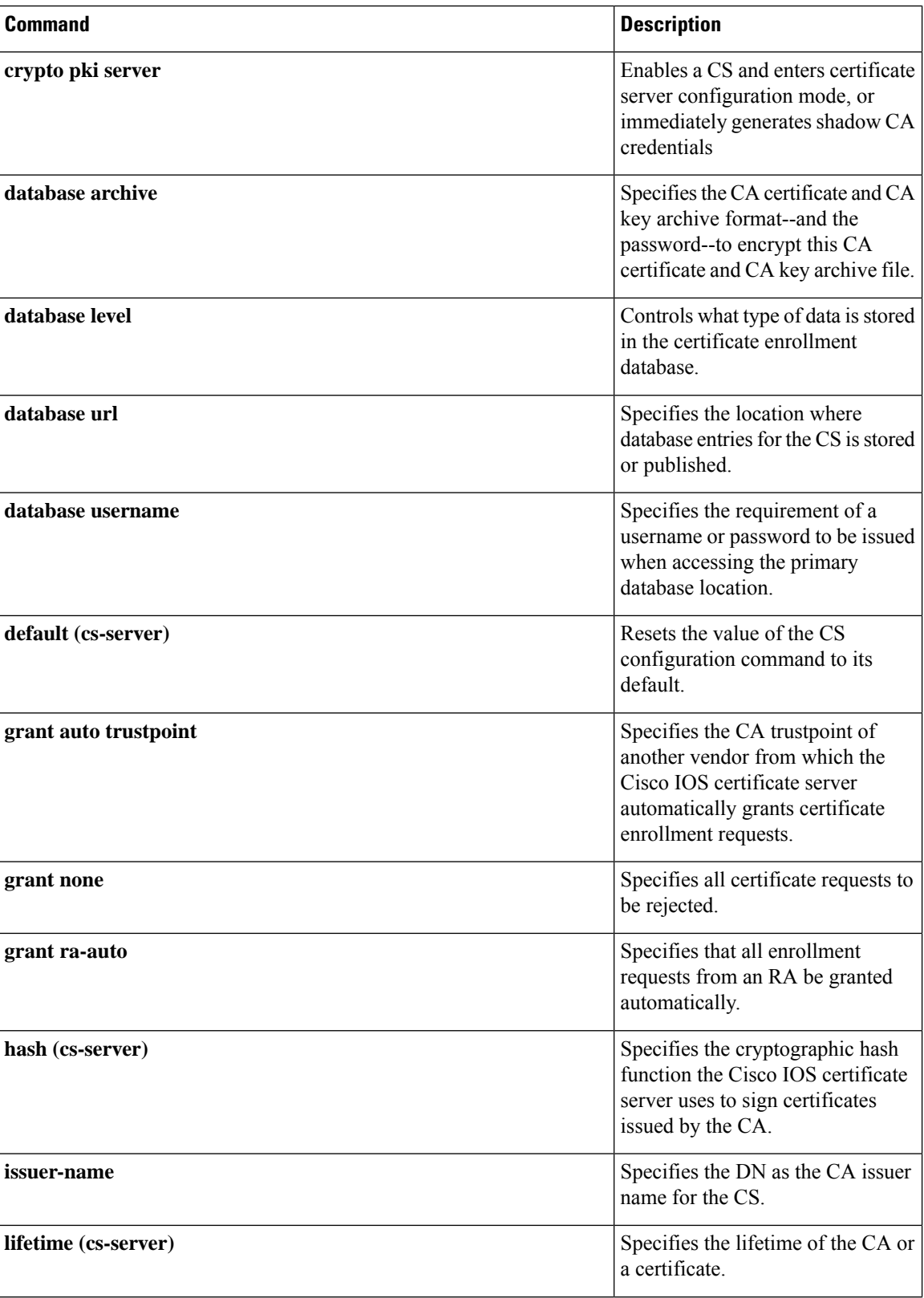

I

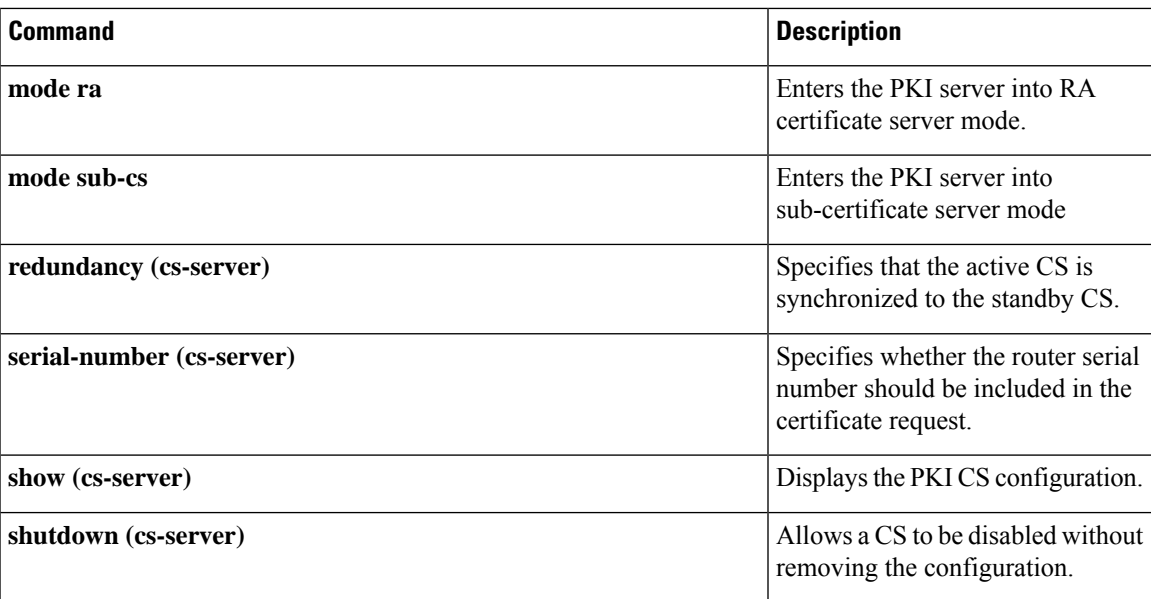

### <span id="page-17-0"></span>**grant auto trustpoint**

To specify the certification authority (CA) trustpoint of another vendor from which the Cisco IOS certificate server automatically grants certificate enrollment requests, use the **grant auto trustpoint**command in certificate server configuration mode. To remove the name of the trustpoint holding the trusted CA certificate, use the **no** form of this command.

**grant auto trustpoint** *label* **no grant auto trustpoint** *label*

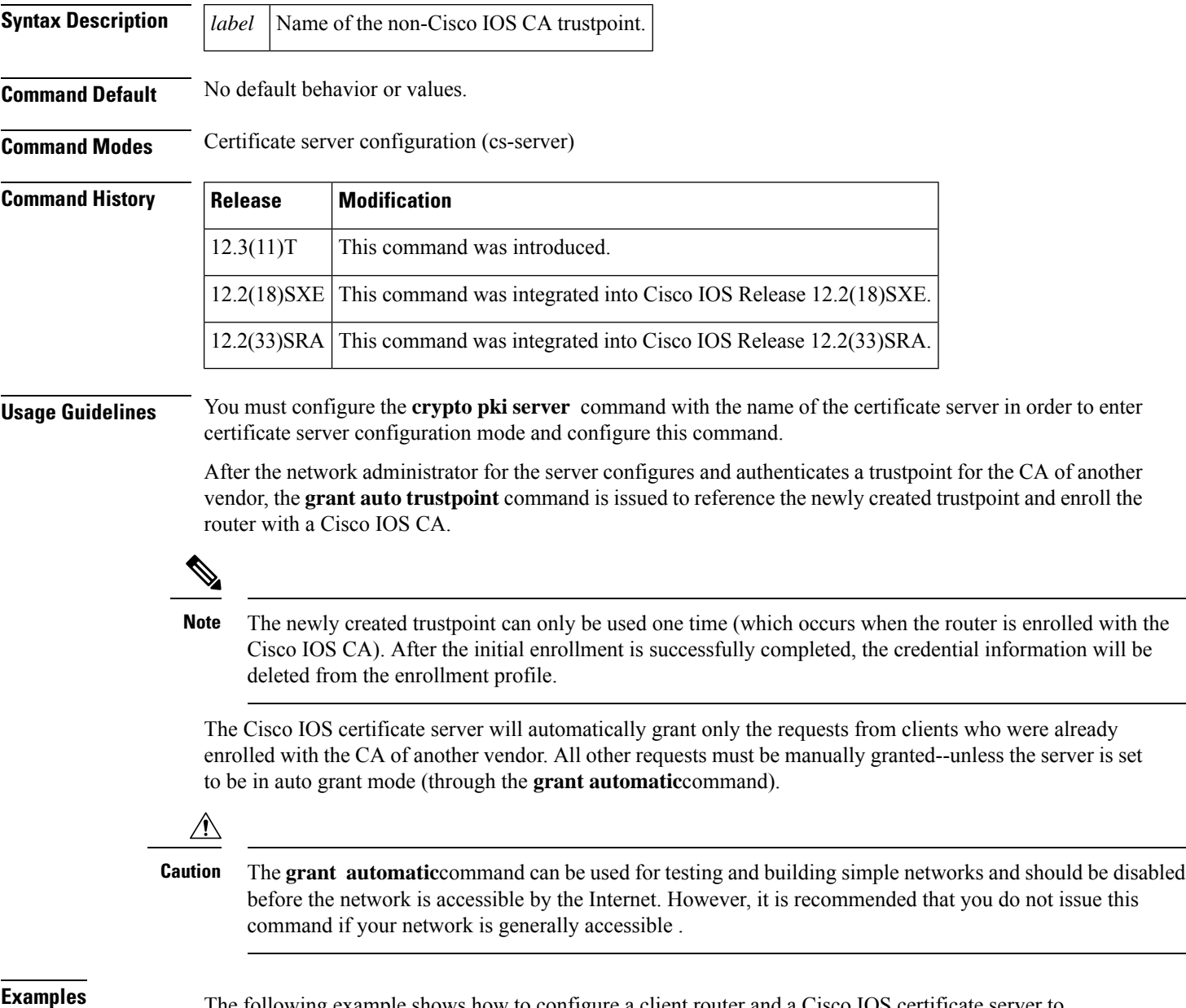

**Examples** The following example shows how to configure a client router and a Cisco IOS certificate server to exchange enrollment requests through a certificate enrollment profile:

```
! Define the trustpoint "msca-root" that points to the non-Cisco IOS CA and enroll and !
authenticate the client with the non-Cisco IOS CA.
crypto pki trustpoint msca-root
enrollment mode ra
 enrollment url http://msca-root:80/certsrv/mscep/mscep.dll
 ip-address FastEthernet2/0
revocation-check crl
!
! Configure trustpoint "cs" for Cisco IOS CA.
crypto pki trustpoint cs
enrollment profile cs1
revocation-check crl
!
! Define enrollment profile "cs1," which points to Cisco IOS CA and mention (via the !
enrollment credential command) that "msca-root" is being initially enrolled with the ! Cisco
IOS CA.
crypto pki profile enrollment cs1
enrollment url http://cs:80
enrollment credential msca-root!
! Configure the certificate server, and issue the grant auto trustpoint command to ! instruct
the certificate server to accept enrollment request only from clients who are ! already
enrolled with trustpoint "msca-root."
crypto pki server cs
database level minimum
database url nvram:
issuer-name CN=cs
grant auto trustpoint msca-root
!
crypto pki trustpoint cs
revocation-check crl
rsakeypair cs
!
crypto pki trustpoint msca-root
enrollment mode ra
enrollment url http://msca-root:80/certsrv/mscep/mscep.dll
revocation-check crl
```
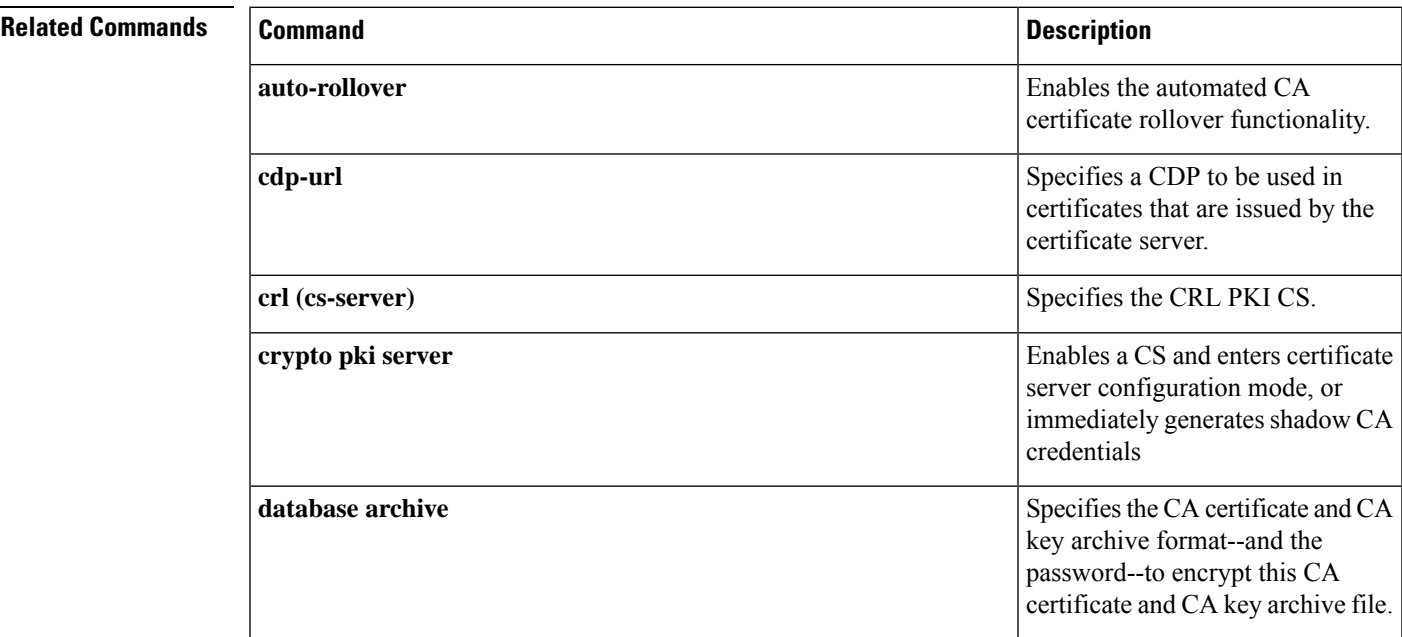

 $\mathbf{l}$ 

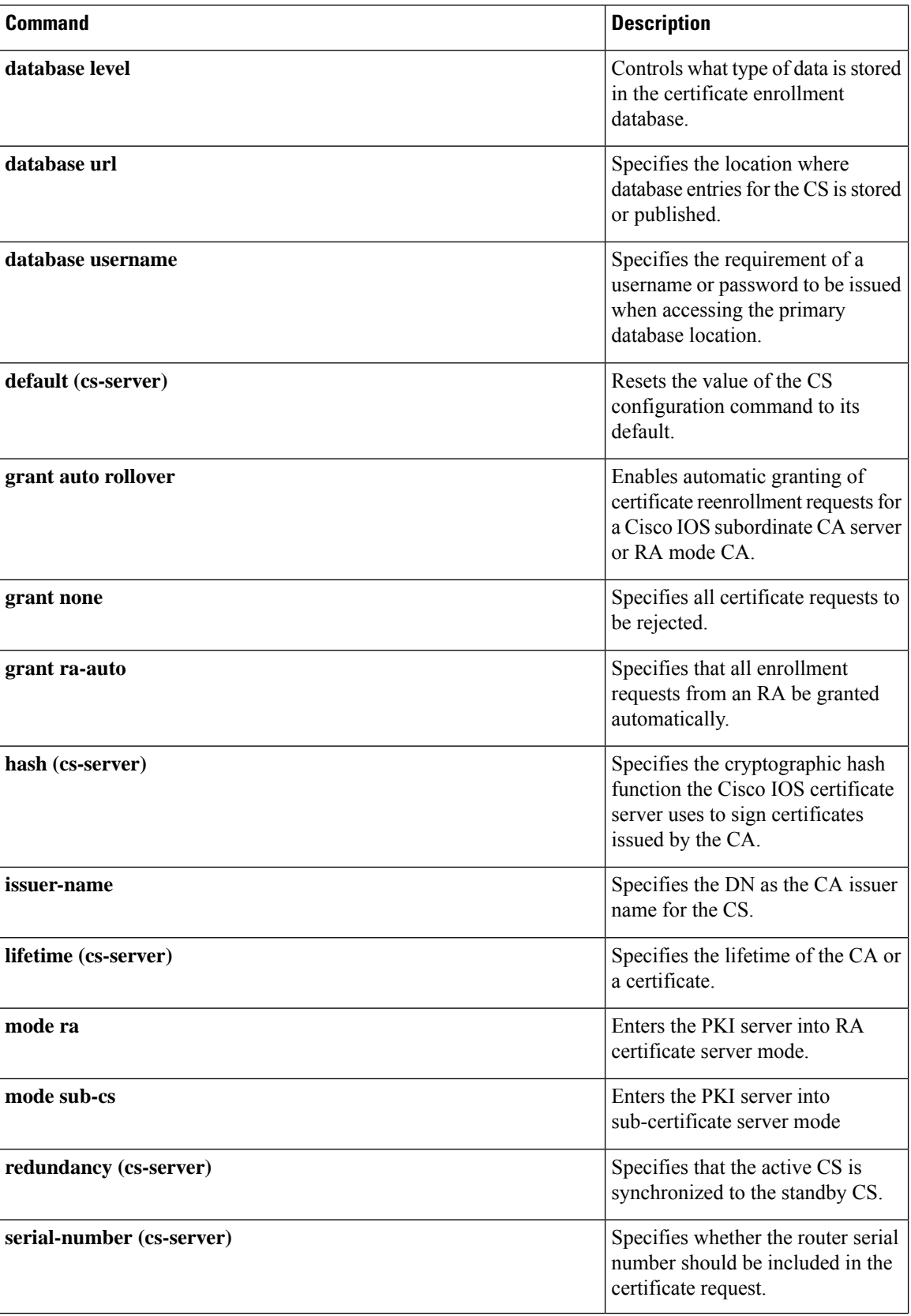

 $\mathbf{l}$ 

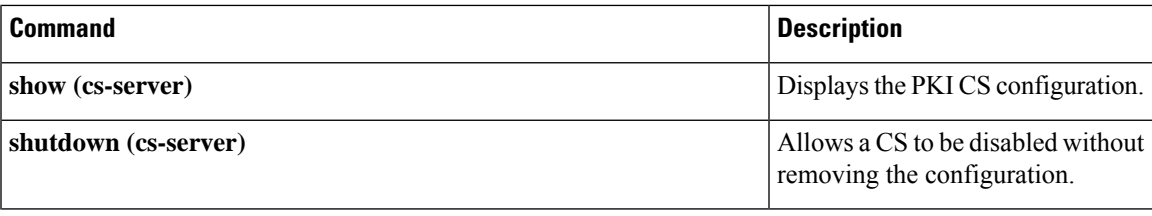

### <span id="page-21-0"></span>**grant none**

To specify all certificate requests to be rejected, use the **grant none** command in certificate server configuration mode. To disable automatic rejection of certificate enrollment, use the **no** form of this command.

**grant none no grant none**

**Syntax Description** This command has no arguments or keywords.

**Command Default** Certificate enrollment is manual; that is, authorization is required.

**Command Modes** Certificate server configuration (cs-server)

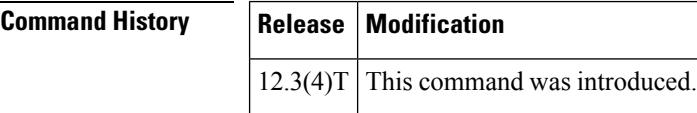

**Usage Guidelines** You must configure the **crypto pki server** command with the name of the certificate server in order to enter certificate server configuration mode and configure this command.

**Examples** The following example shows how to automatically reject all certificate enrollment requests for the certificate server "myserver":

> Router#(config) **ip http server** Router#(config) **crypto pki server myserver** Router#(cs-server) **database level minimum** Router#(cs-server)# **grant none**

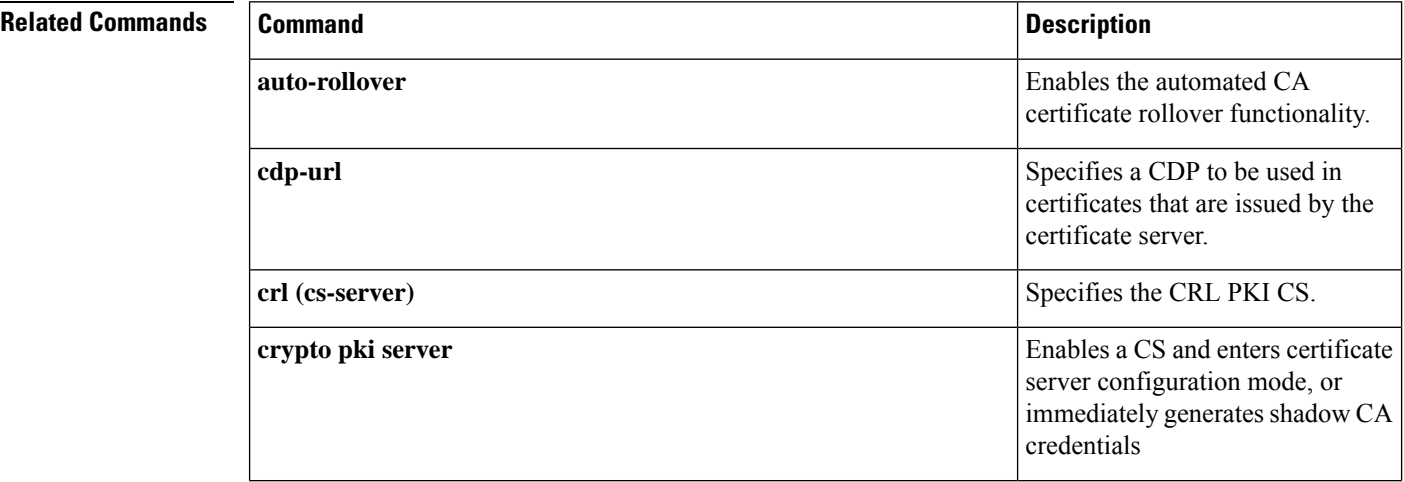

 $\mathbf l$ 

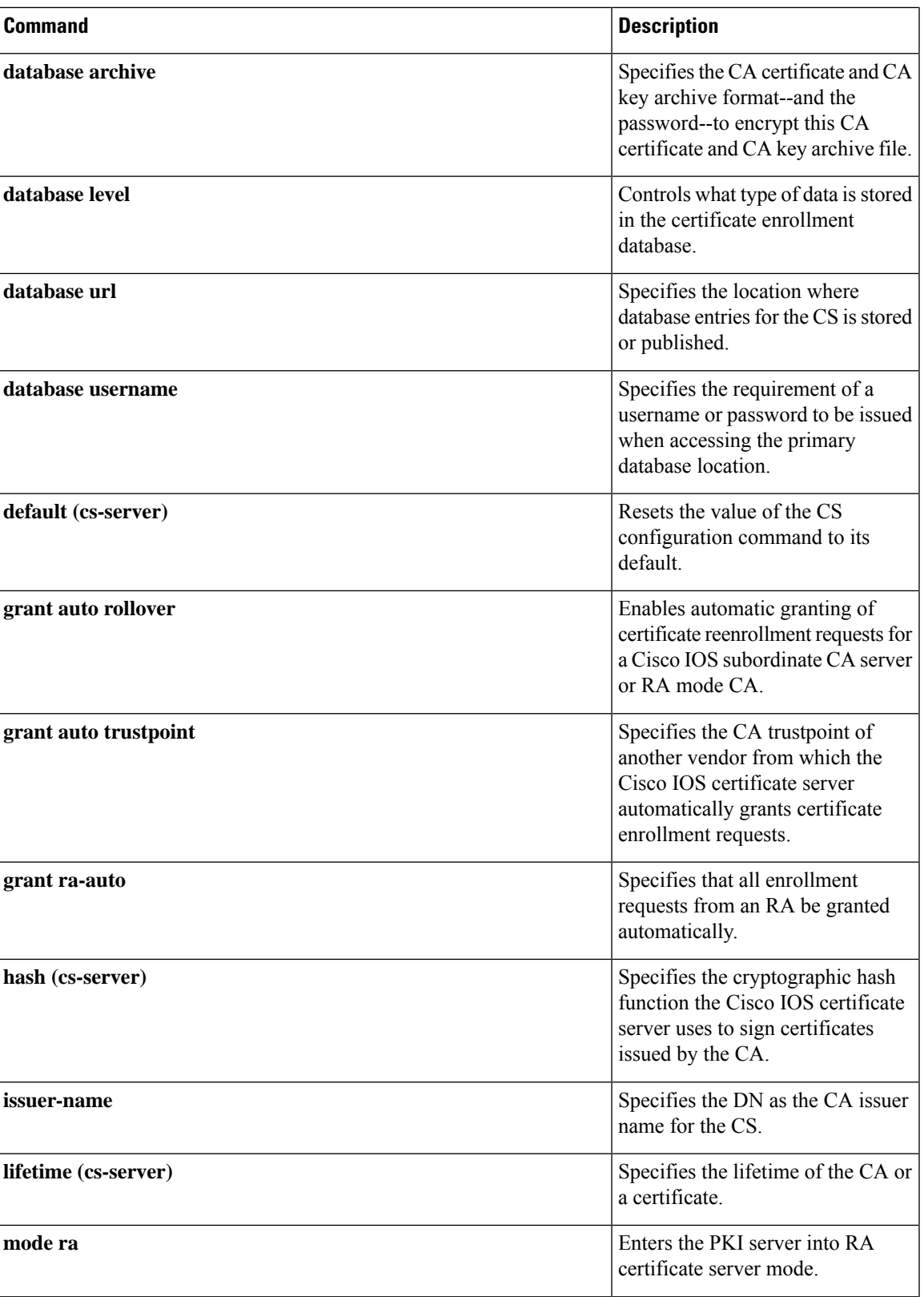

 $\mathbf{l}$ 

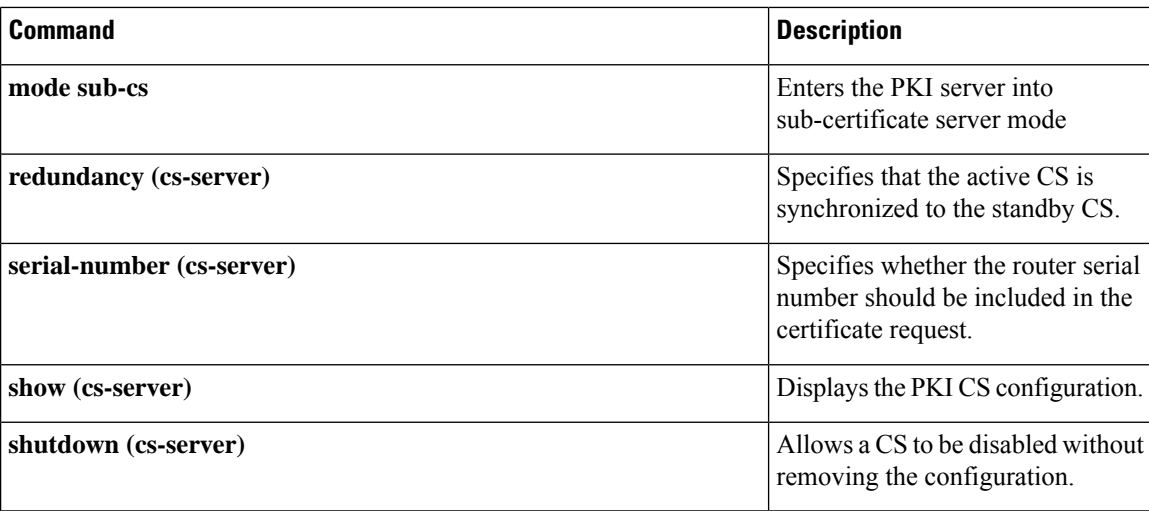

### <span id="page-24-0"></span>**grant ra-auto**

To specify that all enrollment requests from a Registration Authority (RA) be granted automatically, use the **grant ra-auto** command in certificate server configuration mode. To disable automatic certificate enrollment, use the **no** form of this command. **grant ra-auto no grant ra-auto Syntax Description** This command has no arguments or keywords. **Command Default** Certificate enrollment is manual; that is, authorization is required. **Command Modes** Certificate server configuration (cs-server) **Command History Release Modification**  $12.3(7)$ T This command was introduced. **Usage Guidelines** You must configure the **crypto pki server** command with the name of the certificate server in order to enter certificate server configuration mode and configure this command. When grant ra-auto mode is configured on the issuing certificate server, ensure that the RA mode certificate server is running in manual grant mode so that enrollment requests are authorized individually by the RA. For the **grant ra-auto** command to work, you have to include "cn=ioscs RA" or "ou=ioscs RA" in the subject name of the RA certificate. **Note Examples** The following output shows that the issuing certificate server is configured to issue a certificate automatically if the request comes from an RA: Router (config)# **crypto pki server myserver** Router-ca (cs-server)# **grant ra-auto** % This will cause all certificate requests that are already authorized by known RAs to be automatically granted. Are you sure you want to do this? [yes/no]:**yes Related Commands Command Command Command Description** Enables the automated CA certificate rollover functionality. **auto-rollover** Specifies a CDP to be used in certificates that are issued by the certificate server. **cdp-url crl** (**cs-server**) Specifies the CRL PKI CS.

 $\mathbf{l}$ 

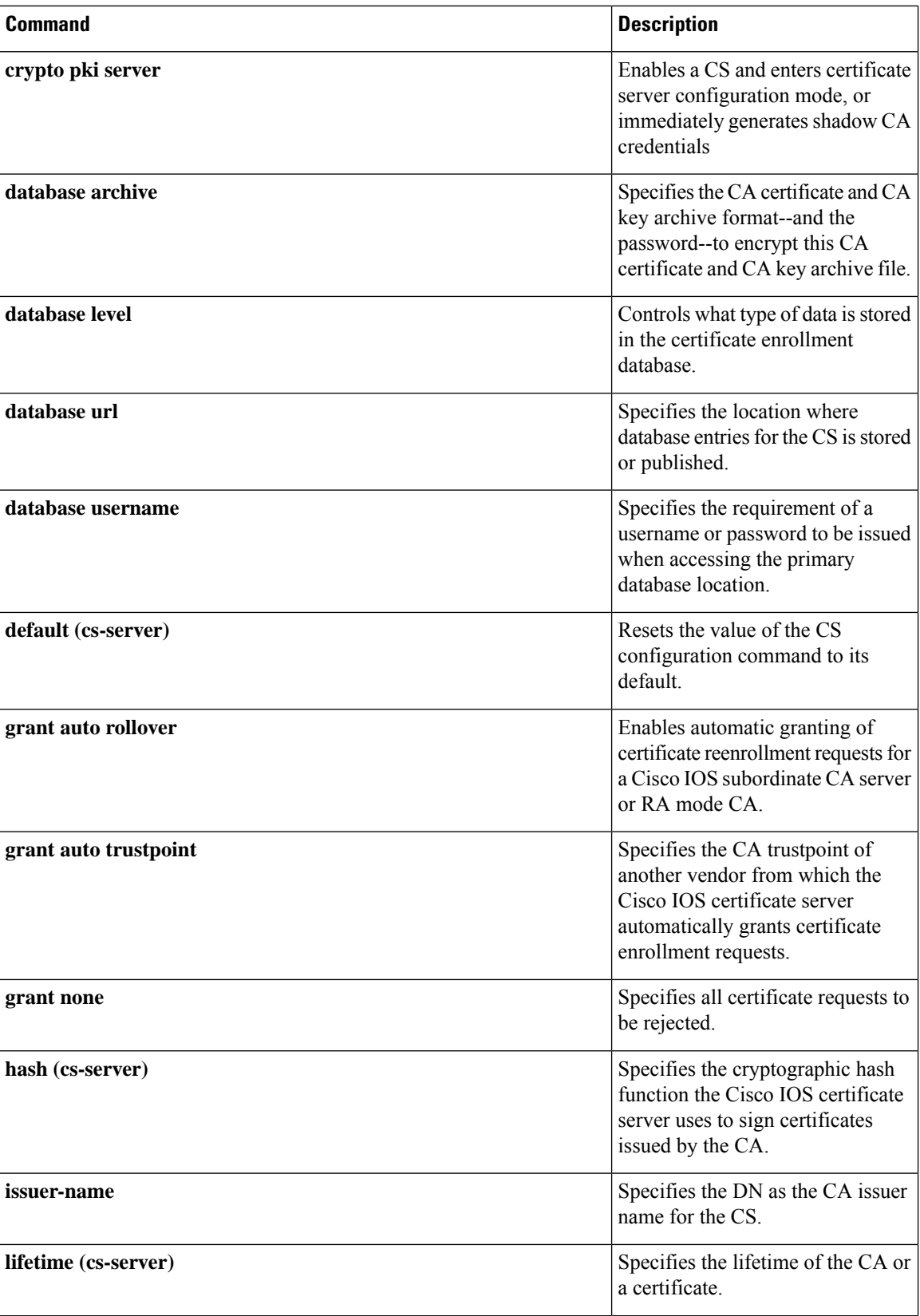

 $\mathbf l$ 

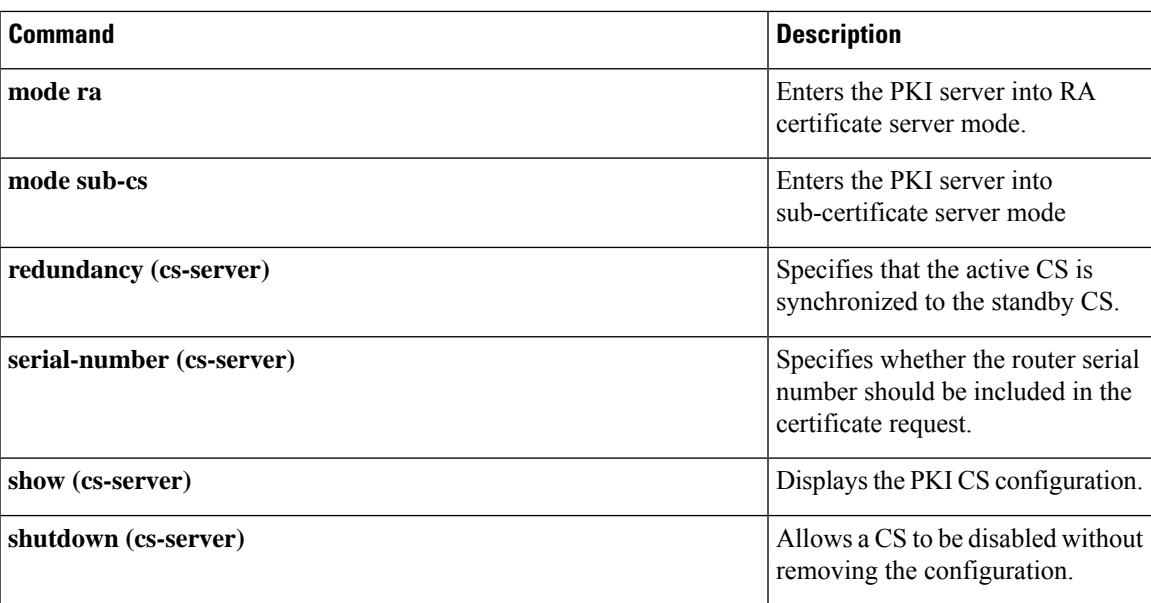

# <span id="page-27-0"></span>**group (firewall)**

To enter redundancy application group configuration mode, use the **group**command in redundancy application configuration mode. To remove the group configuration, use the **no** form of this command.

**group** *id* **no group** *id*

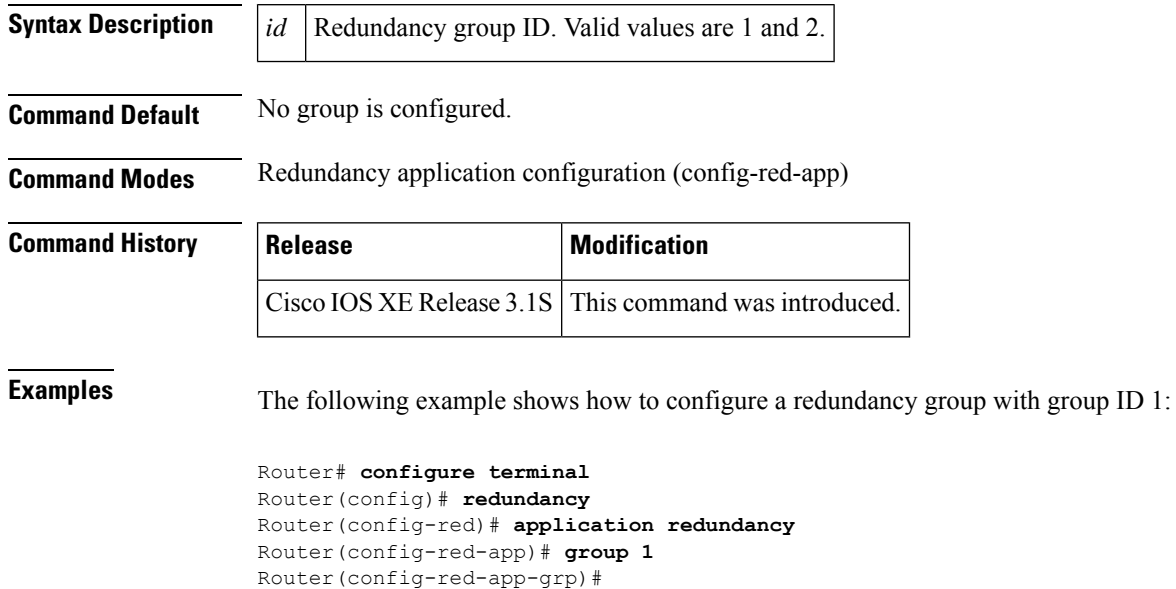

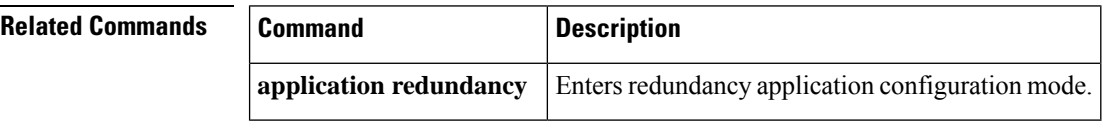

# <span id="page-28-0"></span>**group (authentication)**

To specify the authentication, authorization, and accounting (AAA) TACACS+ server group to use for preauthentication, use the **group** command in AAA preauthentication configuration mode. To remove the **group** command from your configuration, use the **no** form of this command.

**group tacacs**+ *server-group* **no group tacacs**+ *server-group*

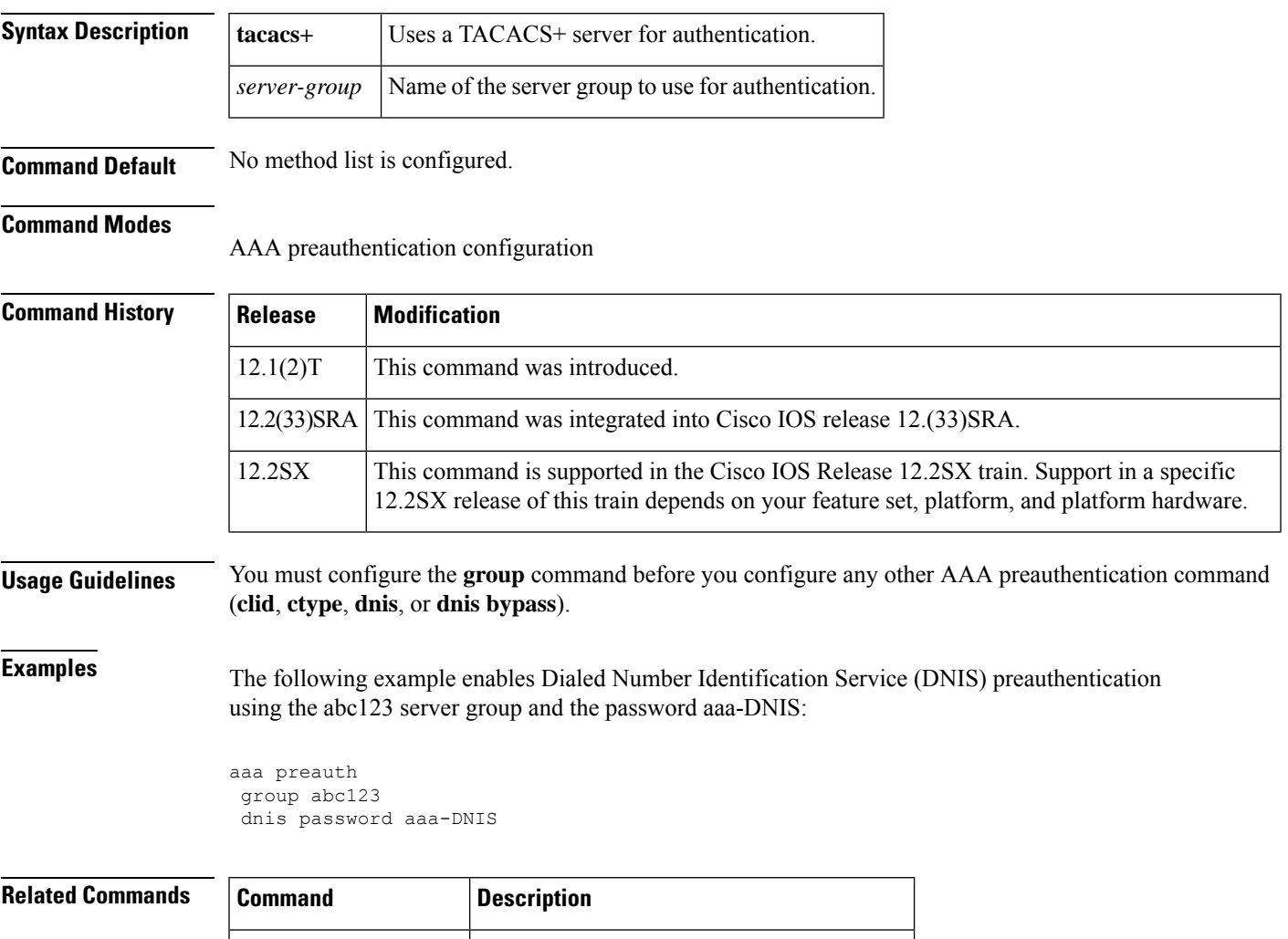

**aaa preauth** Enters AAA preauthentication mode.

**dnis (authentication)** Enables AAA preauthentication using DNIS.

# <span id="page-29-0"></span>**group (IKE policy)**

To specify one or more Diffie-Hellman (DH) group identifier(s) for use in an Internet Key Exchange (IKE) policy, which defines a set of parameters to be used during IKE negotiation , use the **group**command in Internet Security Association Key Management Protocol (ISAKMP) policy configuration mode. To reset the DH group identifier to the default value, use the **no** form of this command.

**group**{**1** | **2** | **5** | **14** | **15** | **16** | **19** | **20** | **24**} **no group**

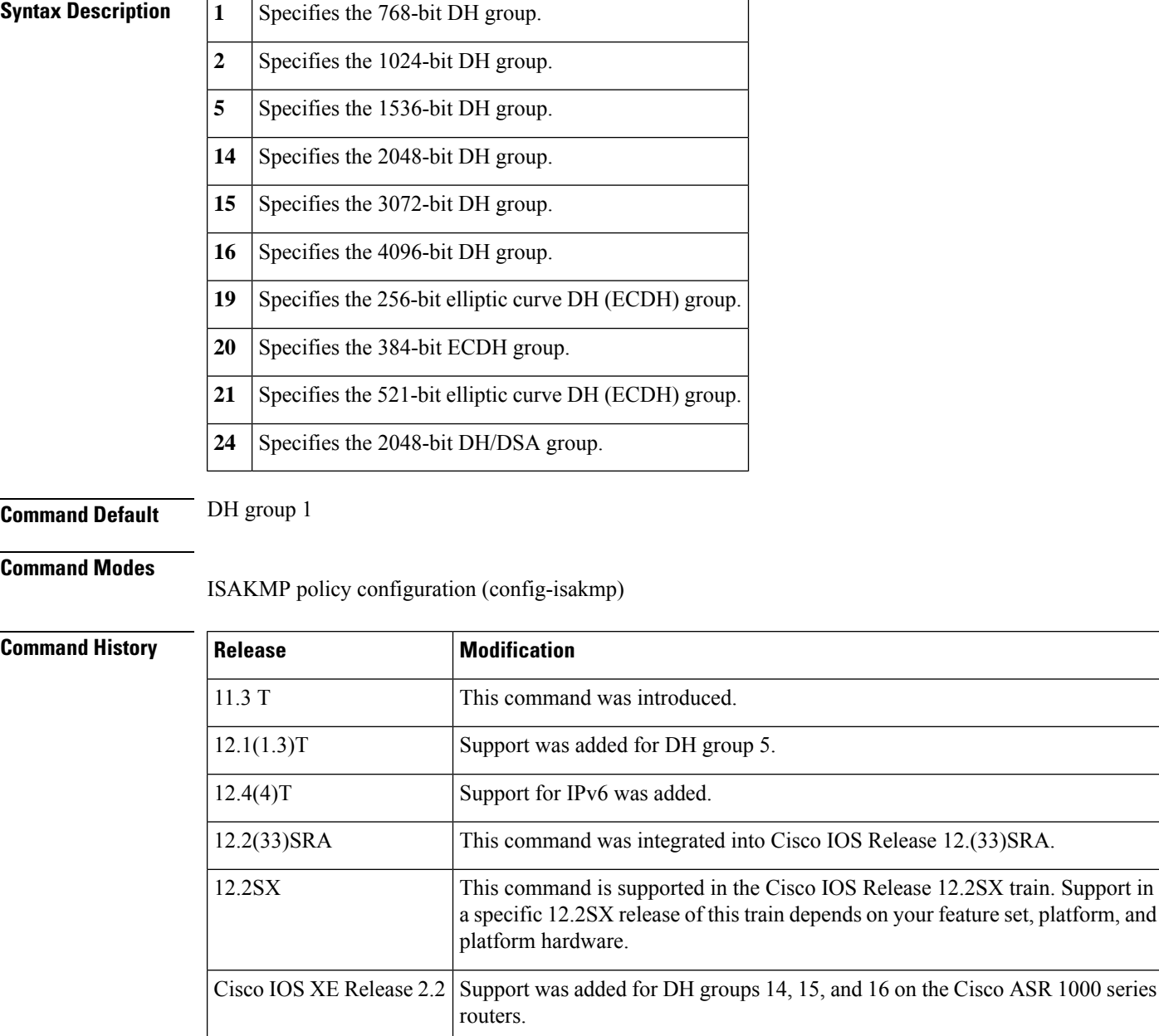

 $\blacksquare$ 

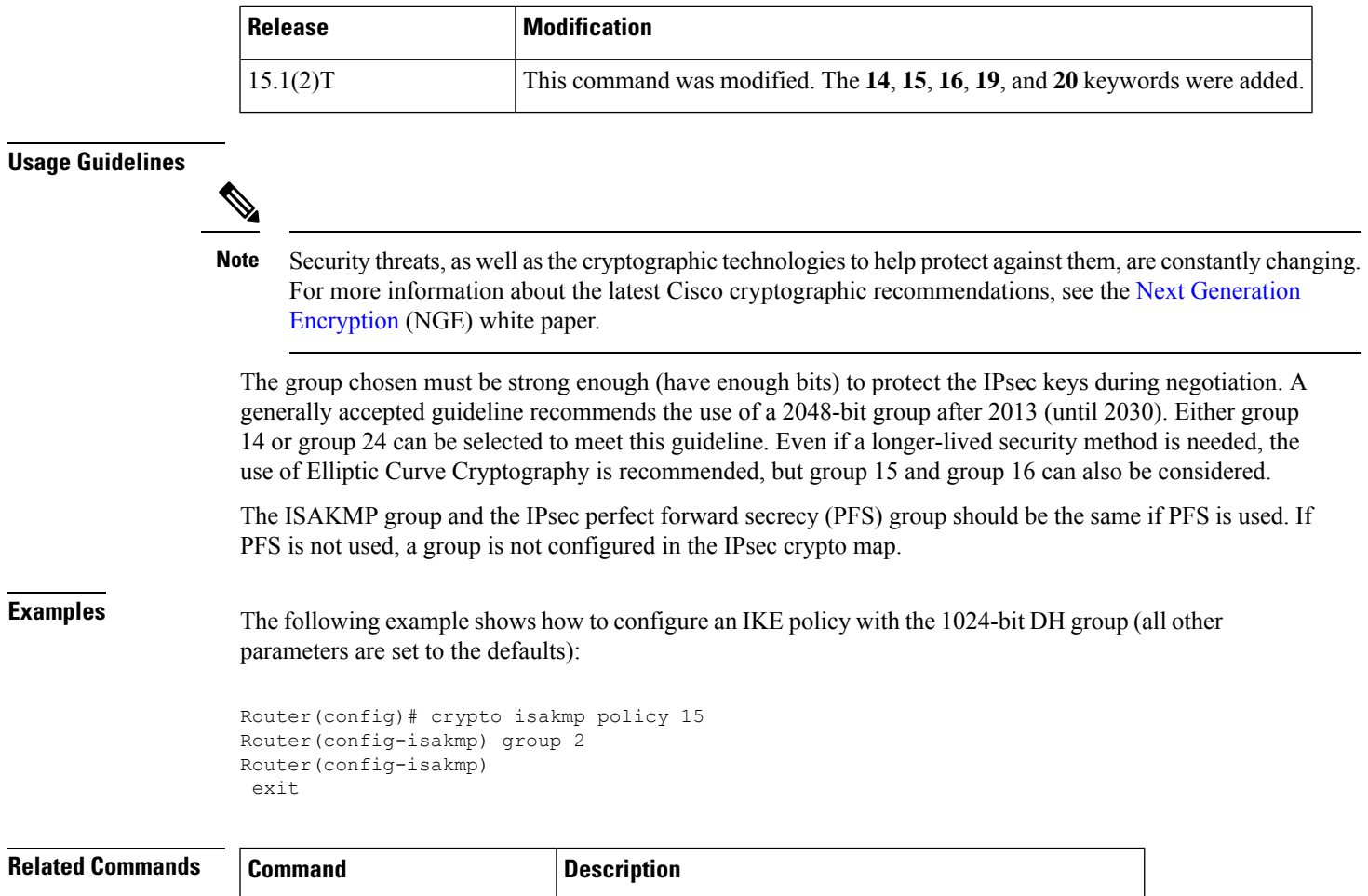

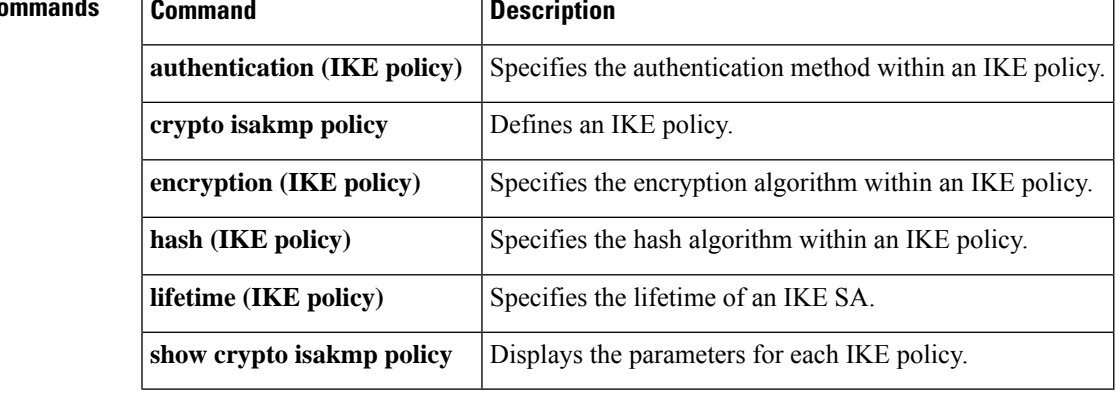

## <span id="page-31-0"></span>**group (IKEv2 proposal)**

To specify one or more Diffie-Hellman (DH) group identifier(s) for use in an Internet Key Exchange Version 2 (IKEv2) proposal, use the **group**command in IKEv2 proposal configuration mode. To reset the DH group identifier to the default value, use the **no** form of this command.

**group** *group type* **no group**

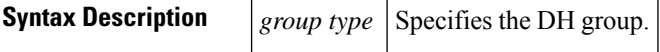

**Command Default** DH group 2 and 5 in the IKEv2 proposal.

**Command Modes** IKEv2 proposal configuration (config-ikev2-proposal)

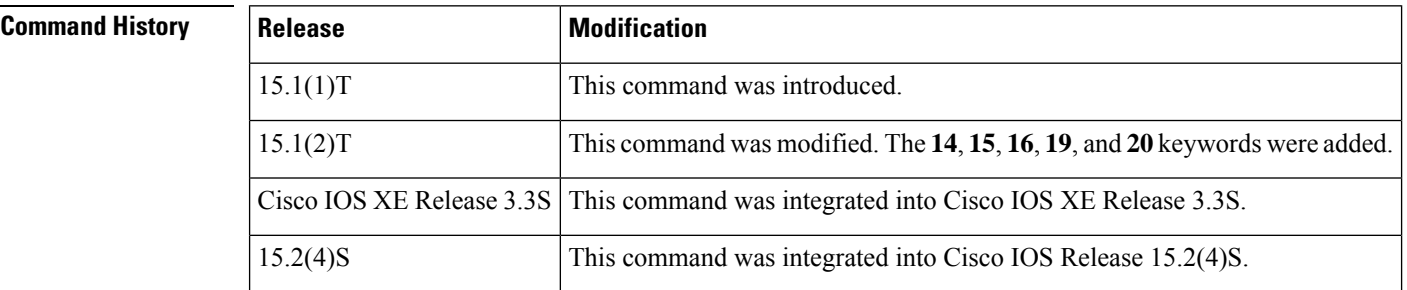

#### **Usage Guidelines**

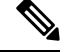

**Note**

Security threats, as well asthe cryptographic technologiesto help protect against them, are constantly changing. For more information about the latest Cisco cryptographic recommendations, see the Next [Generation](http://www.cisco.com/web/about/security/intelligence/nextgen_crypto.html) [Encryption](http://www.cisco.com/web/about/security/intelligence/nextgen_crypto.html) (NGE) white paper.

The group type can be one of the following:

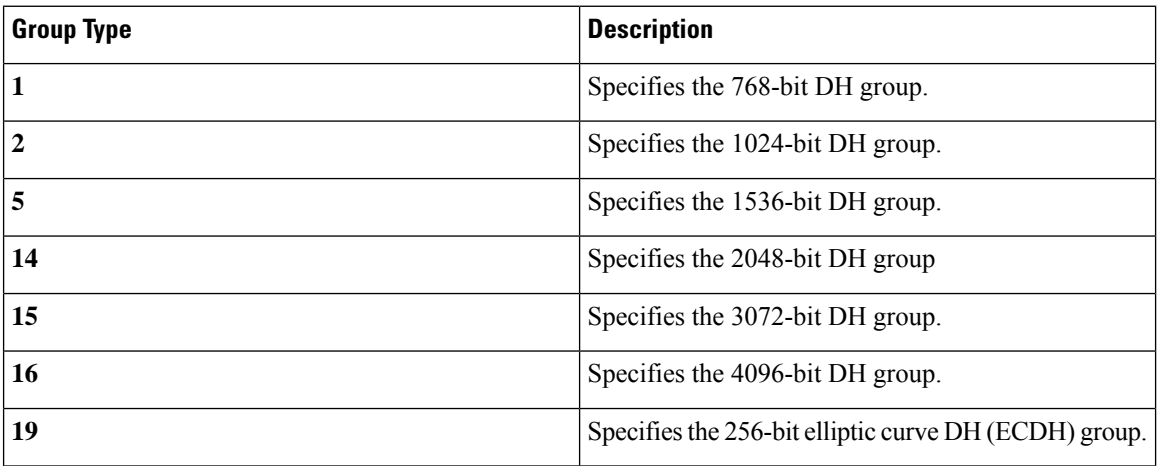

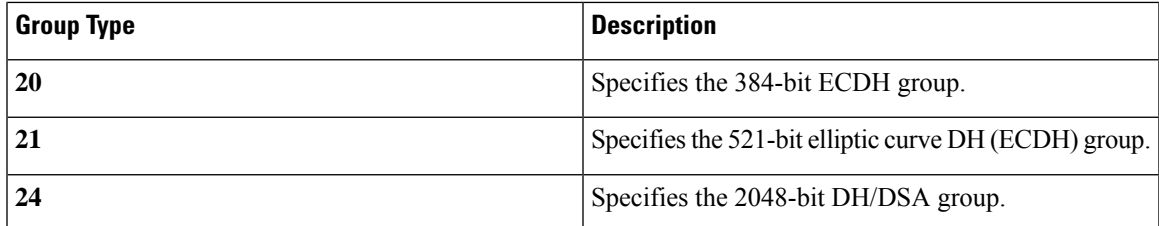

The group chosen must be strong enough (have enough bits) to protect the IPsec keys during negotiation. A generally accepted guideline recommends the use of a 2048-bit group after 2013 (until 2030). Either group 14 or group 24 can be selected to meet this guideline. Even if a longer-lived security method is needed, the use of Elliptic Curve Cryptography is recommended, but group 15 and group 16 can also be considered.

**Examples** The following example shows how to configure an IKEv2 proposal with the 1024-bit DH group:

```
Device(config)# crypto ikev2 proposal proposal1
Device(config-ikev2-proposal)# group 2
Device(config-ikev2-proposal)# exit
```
#### $\overline{\text{Related Commands}}$

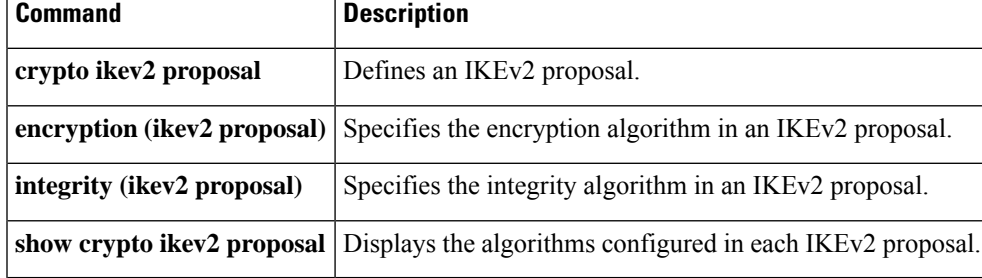

# <span id="page-33-0"></span>**group (local RADIUS server)**

To enter user group configuration mode and to configure shared settings for a user group, use the **group**command in local RADIUS server configuration mode. To remove the group configuration from the local RADIUS server, use the **no** form of this command.

**group** *group-name* **no group** *group-name*

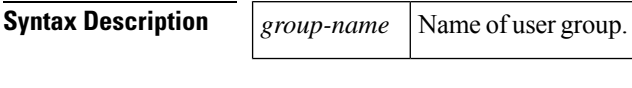

#### **Command Default** No default behavior or values

#### **Command Modes**

Local RADIUS server configuration

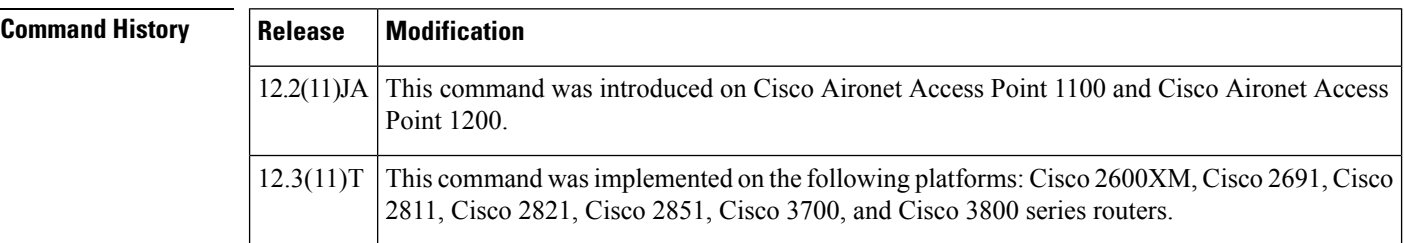

**Examples** The following example shows that shared settings are being configured for group "team1":

group team1

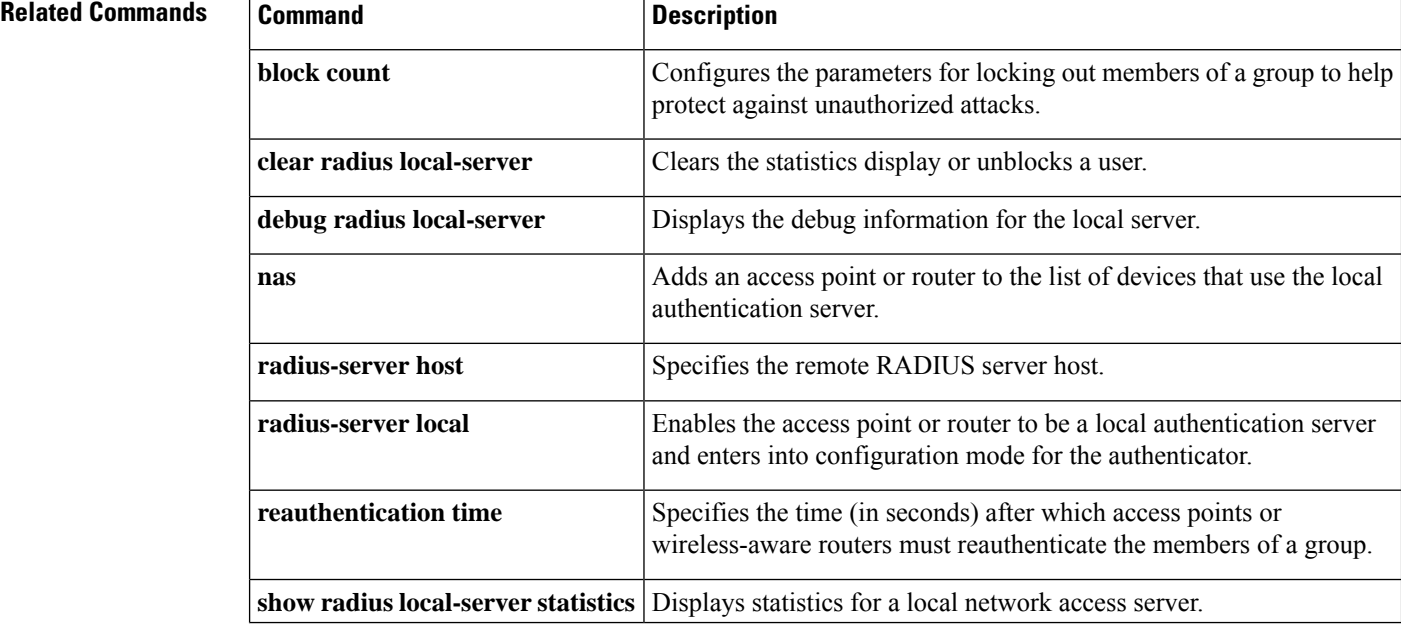

 $\mathbf{l}$ 

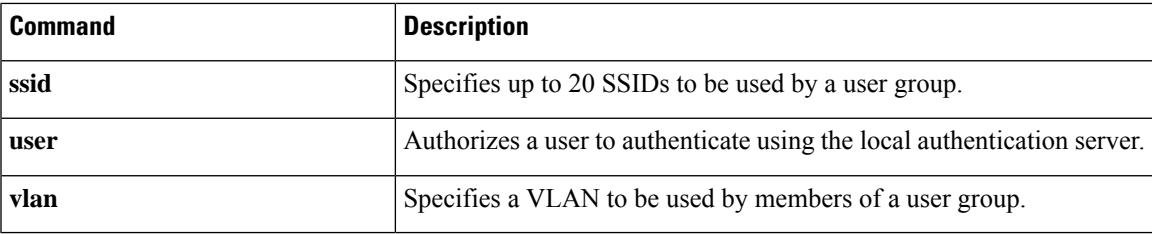

# <span id="page-35-0"></span>**group (RADIUS)**

To specify the authentication, authorization, and accounting (AAA) RADIUS server group to use for preauthentication, use the **group** command in AAA preauthentication configuration mode. To remove the **group** command from your configuration, use the **no** form of this command.

**group** *server-group* **no group** *server-group*

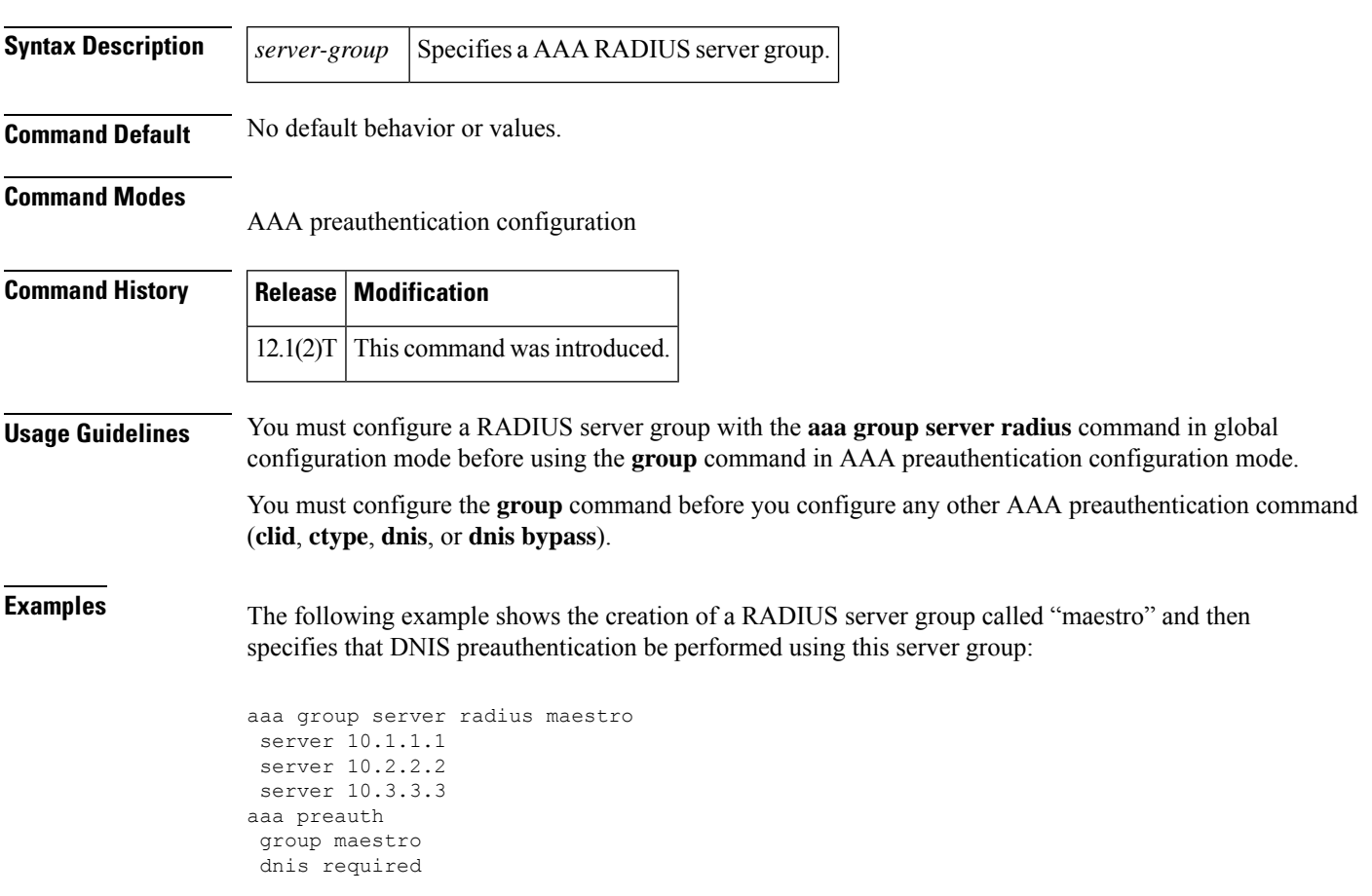

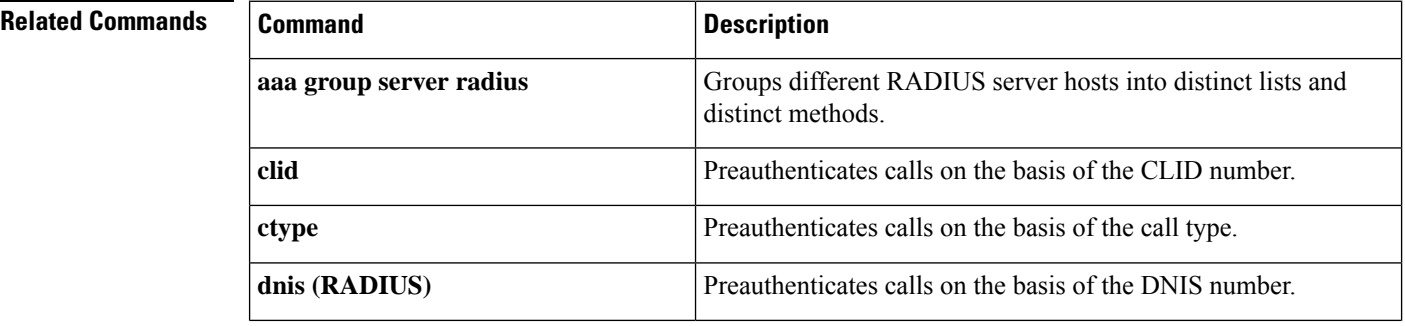

 $\mathbf{l}$ 

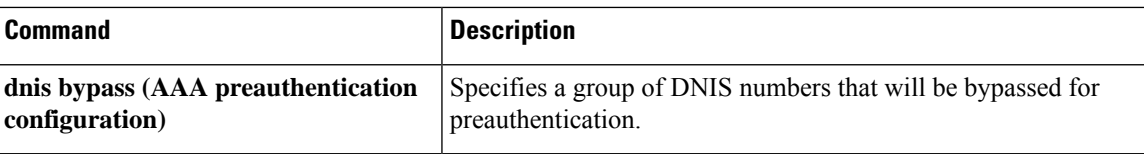

### <span id="page-37-0"></span>**group-lock**

The **group-lock** command attribute is used to check if a user attempting to connect to a group belongs to this group. This attribute is used in conjunction with the extended authentication (Xauth) username. The user name must include the group to which it belongs. The group is then matched against the VPN group name (ID\_KEY\_ID) that is passed during the Internet Key Exchange (IKE). If the groups do not match, then the client connection is terminated.

To allow the extended authentication (Xauth) username to be entered when preshared key authentication is used with IKE, use the **group-lock** command in Internet Security Association Key Management Protocol (ISAKMP) group configuration mode. To remove the group lock, use the **no** form of this command.

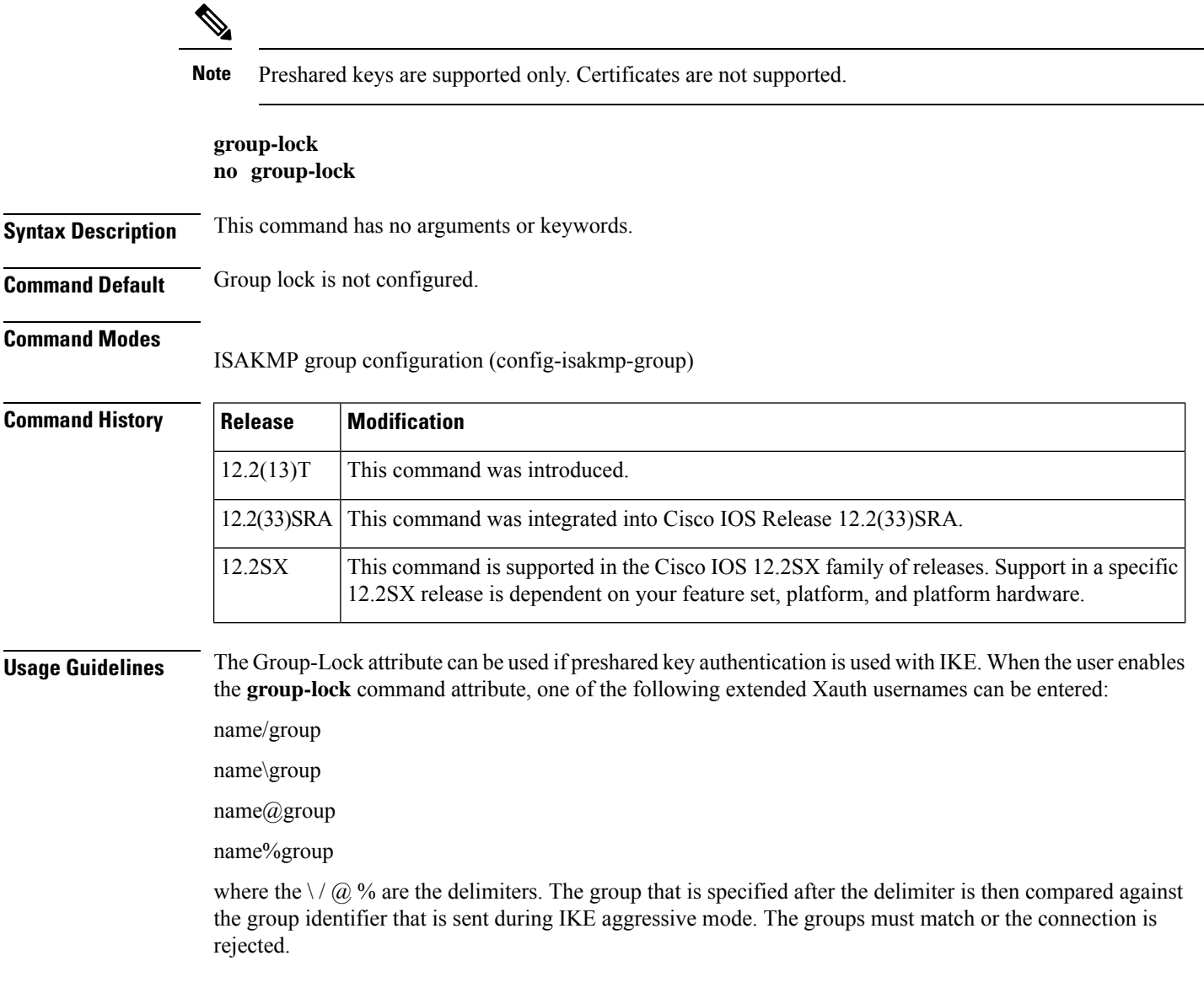

Ш

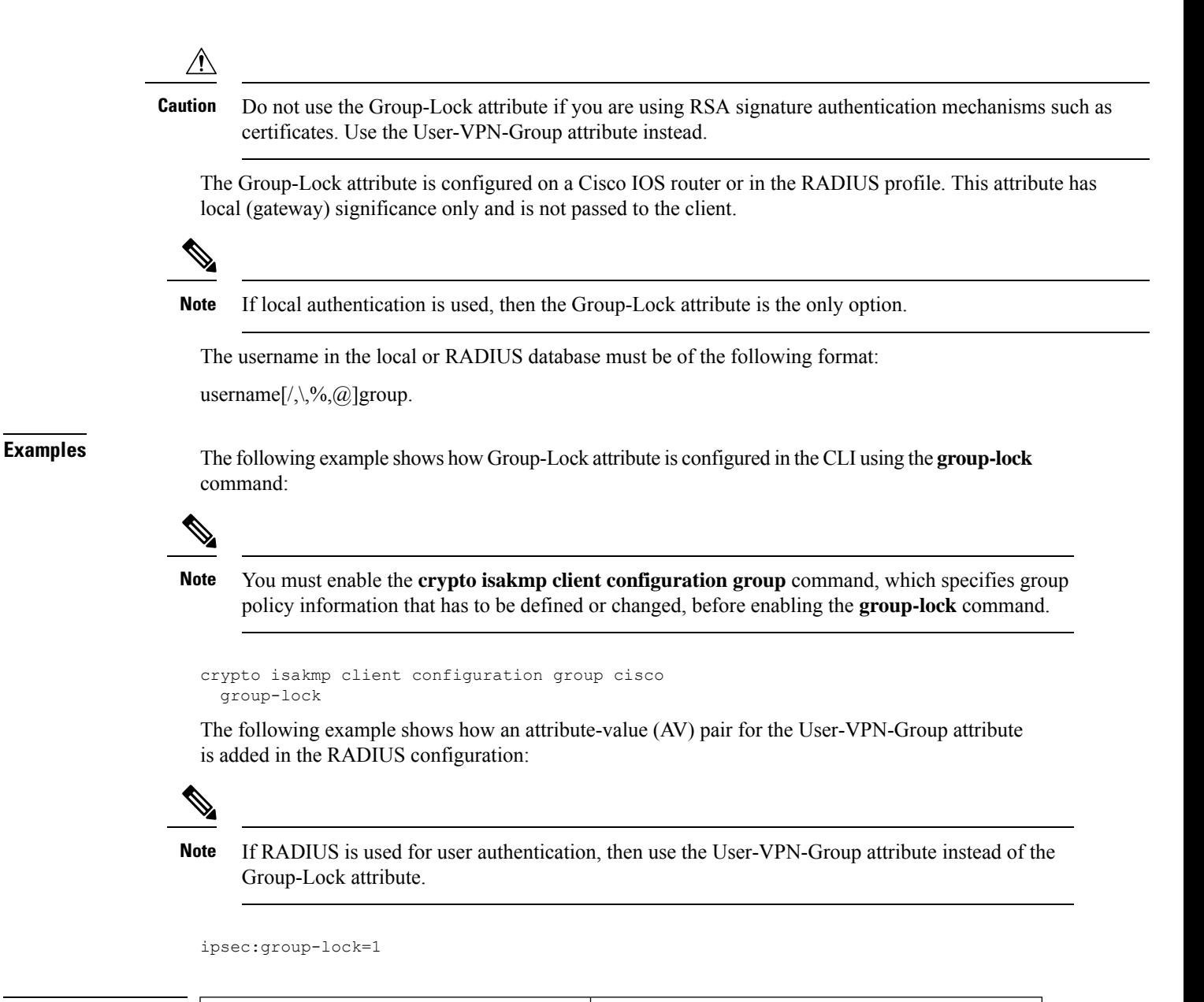

#### **Related Commands**

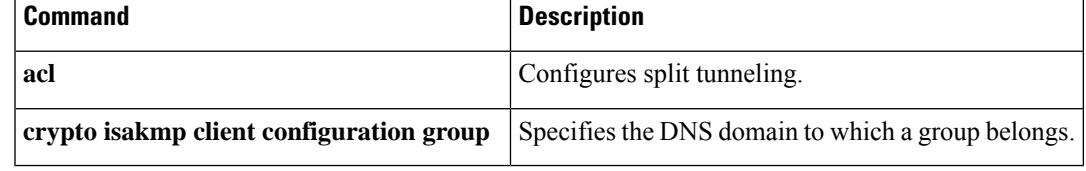

# <span id="page-39-0"></span>**group-object**

To specify a nested reference to a type of user group within an object group, use the **group-object** command in object-group identity configuration mode. To remove the user group from the object group, use the**no** form of this command.

**group-object** *name* **no group-object** *name*

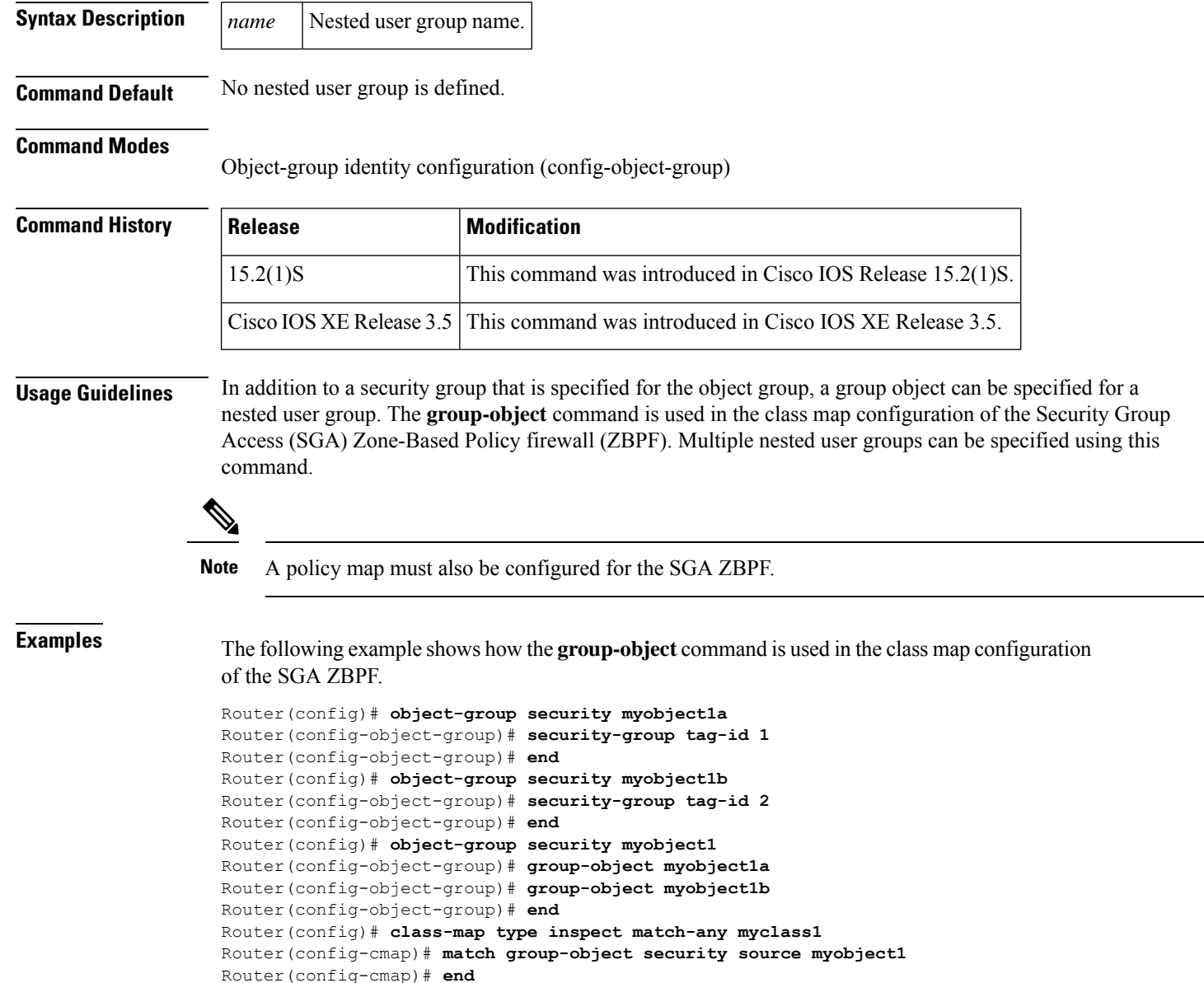

 $\mathbf l$ 

### **Related Commands**

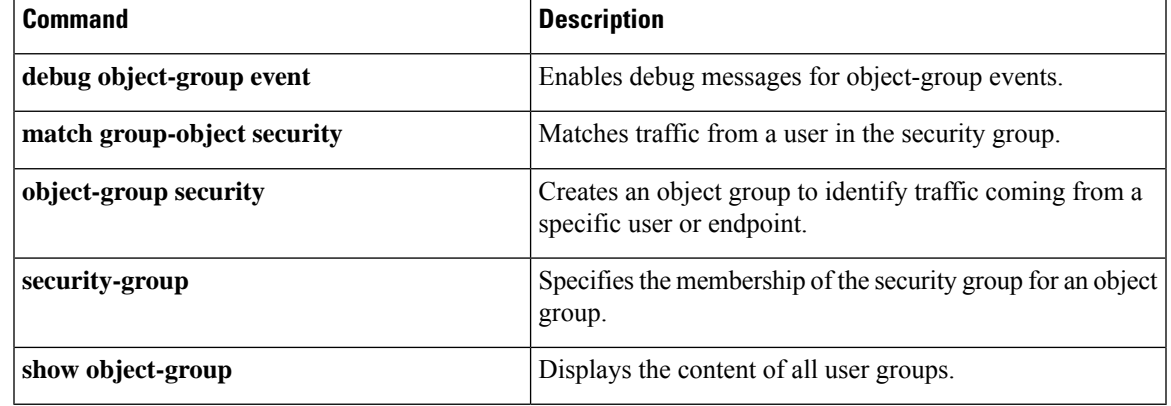

### <span id="page-41-0"></span>**group size**

To set the group size (sender ID length) for Suite B, use the **group size** command in GDOI local server configuration mode. To return a group size to the default size, use the **no** form of this command.

**group size** {**small** {**8** | **12** | **16**} | **medium** | **large**} **no group size** [**small** [**8** | **12** | **16**] | **medium** | **large**]

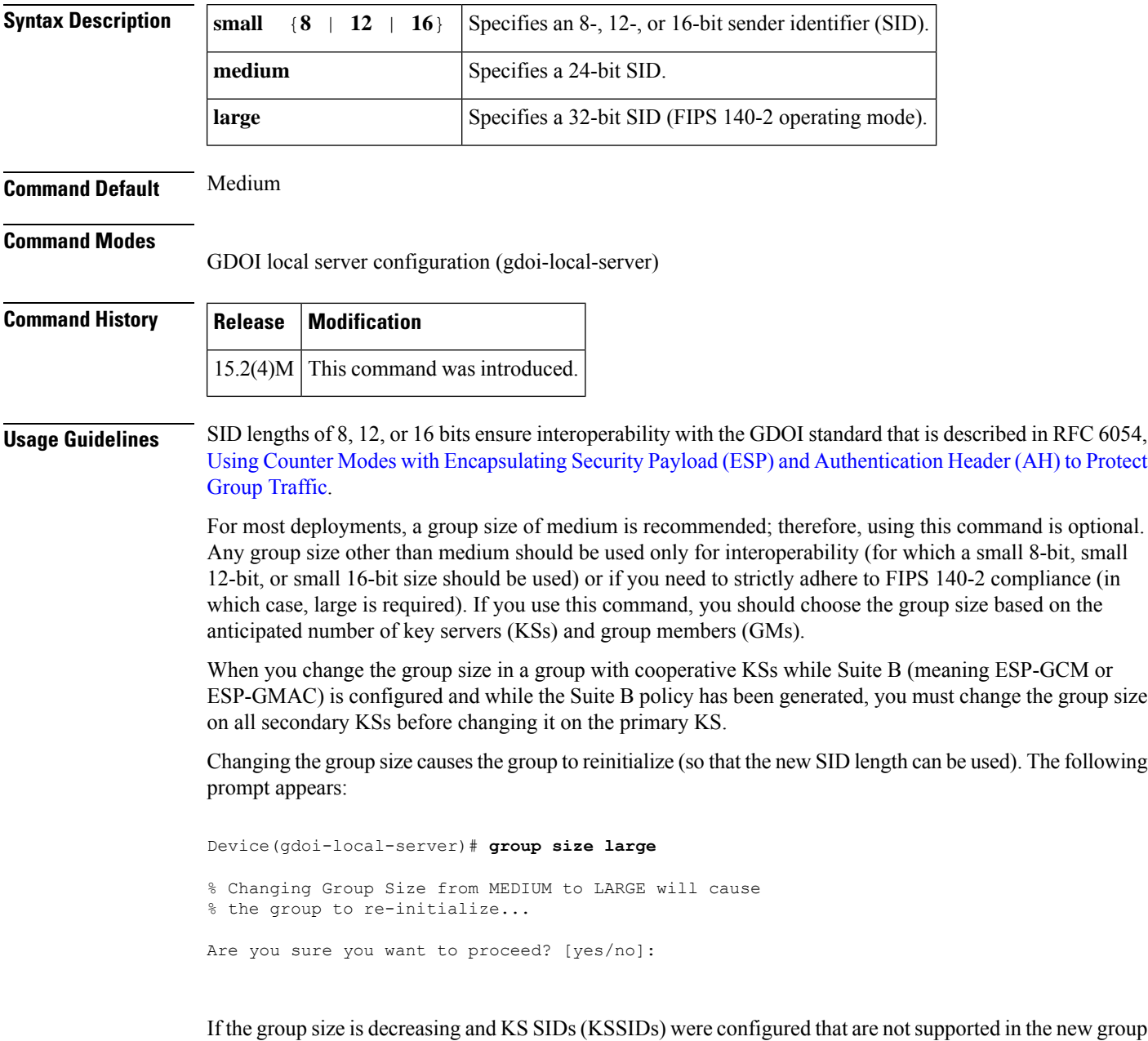

size (for example, 256 was configured with large and you changed it to medium, which has a maximum KSSID value of 127), the following prompt appears:

```
Device(gdoi-local-server)# group size medium
% Changing the Group Size from LARGE to MEDIUM will cause the group to
% re-initialize & the following configured Key Server SIDs will be lost:
   % 256, 510-511
Are you sure you want to proceed? [yes/no]:
```
If cooperative KSs are configured, changing the group size on a secondary cooperative KS will not change the group size used and will not cause reinitialization until the primary cooperative KS changes the group size and reinitializes the group:

```
Device(gdoi-local-server)# group size large
```

```
% Secondary COOP-KS will change configured Group Size from MEDIUM to LARGE
% but will not use this Group Size until Primary COOP-KS changes as well.
```
If the group is currently reinitializing, changing the group size is denied:

```
Device(gdoi-local-server)# group size large
% Group Size Configuration Denied:
% Please wait for group getvpn to finish re-initialization
% and try changing the Group Size again.
```
If cooperative KSs are configured and the local KS is primary, changing the group size is denied if all of the secondary cooperative KS peers have not already changed their group size to the new group size:

```
Device(gdoi-local-server)# group size large
% Primary COOP-KS cannot change Group Size from MEDIUM to LARGE while the
% following Secondary COOP-KS peers have not changed to LARGE:
% 10.0.9.1 (Group Size: MEDIUM)
```
If cooperative KSs are configured and the local KS is primary, changing the group size is denied if all of the secondary cooperative KS peers are not alive (meaning that there is a network split):

Device(gdoi-local-server)# **group size large**

```
% Primary COOP-KS cannot change Group Size from MEDIUM to LARGE while
% there is a network split with the following COOP-KS peers:
% 10.0.8.1 (Role: Primary, Status: Dead)
```
**Examples** The following example shows how to configure a SID length of 16-bit small:

```
Device# crypto gdoi group GETVPN
Device(config-gdoi-group) server local
Device(gdoi-local-server) group size small 16
```
I

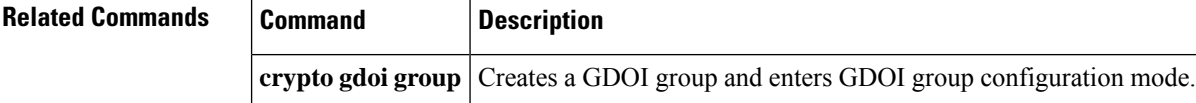

<span id="page-44-0"></span>To configure the inspection parameters for General Packet Radio Service (GPRS) Tunneling Protocol (GTP), use the **gtp** command in parameter-map profile configuration mode. To disable the inspection parameters for GTP, use the **no** form of this command.

**gtp** {**request-queue** *elements*| **timeout** {{**gsn**|**pdp-context** |**signaling** | **tunnel**} *minutes*| **request-queue** *seconds*} | **tunnel-limit** *number*} **no gtp** {**request-queue** | **timeout** {**gsn** | **pdp-context** | **signaling** | **tunnel** | **request-queue**} | **tunnel-limit**}

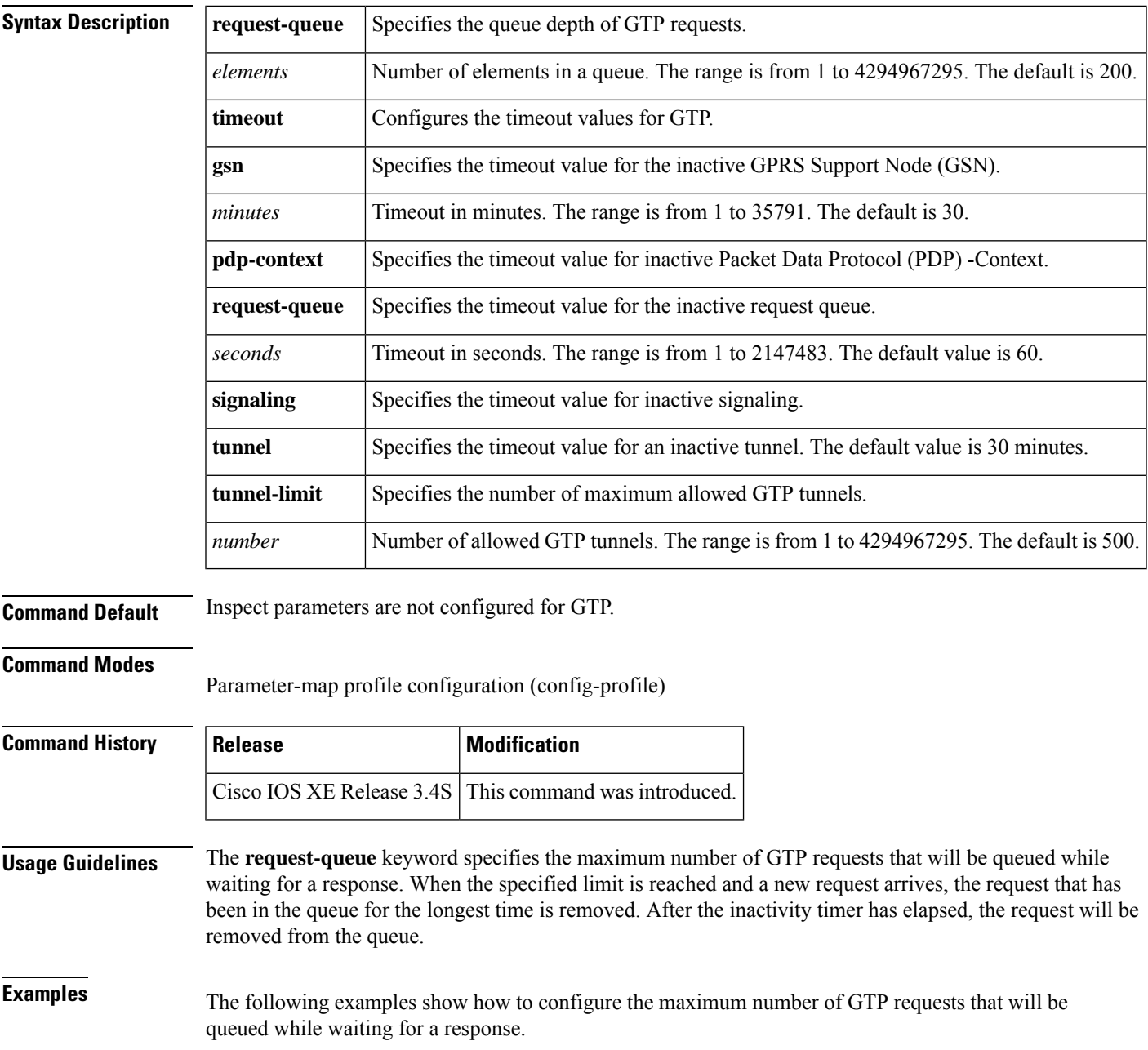

 $\mathbf l$ 

Router(config)# **parameter-map type inspect pamap1** Router(config-profile)# **gtp request-queue 100**

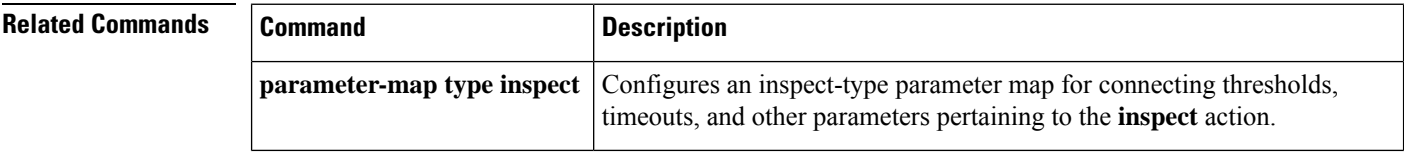

**gtp**

## <span id="page-46-0"></span>**hardware statistics**

To enable the collection of hardware statistics, use the**hardware statistics**command in IPv6or IPv4 access-list configuration mode. To disable this feature, use the **no** form of this command.

**hardware statistics no hardware statistics**

**Syntax Description** This commands has no arguments or keywords.

**Command Default** This command is disabled by default.

**Command Modes**

IPv6 access-list configuration (config-ipv6-acl)

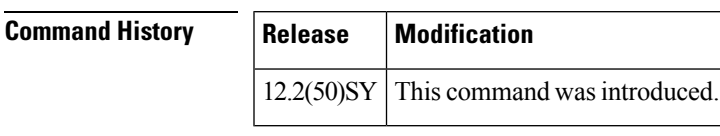

**Usage Guidelines** The hardware statistics command affects only global access-list (ACL) counters.

**Examples** The following example enables the collection of hardware statistics in an IPv6 configuration:

Router(config-ipv6-acl)# **hardware statistics**

### <span id="page-47-0"></span>**hash (ca-trustpoint)**

To specify the cryptographic hash algorithm function for the signature that the Cisco IOS client uses to sign itsself-signed certificates, use the**hash**command in ca-trustpoint configuration mode. To return to the default cryptographic hash function, use the **no** form of this command.

Security threats, as well as the cryptographic technologies to help protect against them, are constantly changing. For more information about the latest Cisco cryptographic recommendations, see the Next [Generation](http://www.cisco.com/web/about/security/intelligence/nextgen_crypto.html) [Encryption](http://www.cisco.com/web/about/security/intelligence/nextgen_crypto.html) (NGE) white paper. **Note**

**hash**{**md5** | **sha1** | **sha256** | **sha384** | **sha512**} **no hash**

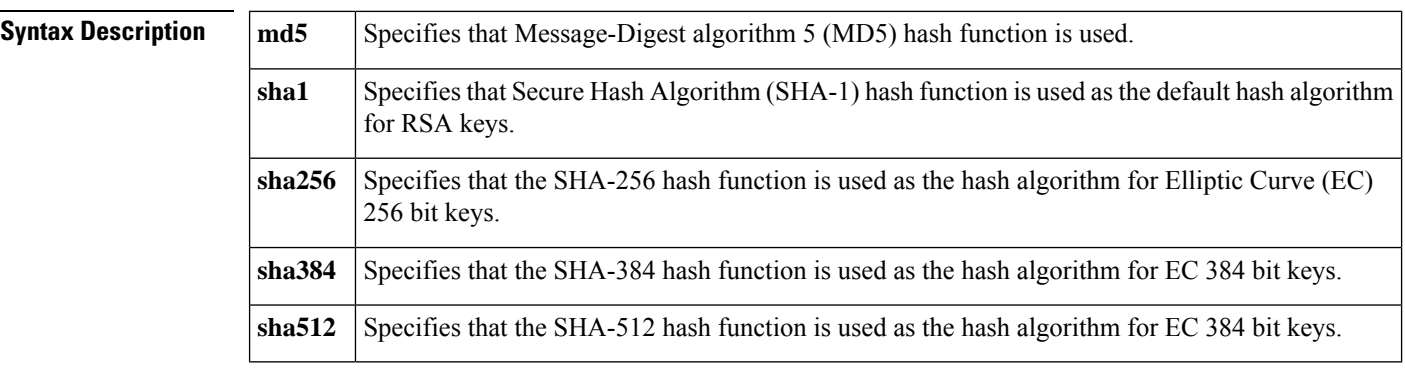

**Command Default** The Cisco IOS client uses the MD5 cryptographic hash function for self-signed certificates by default.

#### **Command Modes**

Ca-trustpoint configuration (ca-trustpoint)

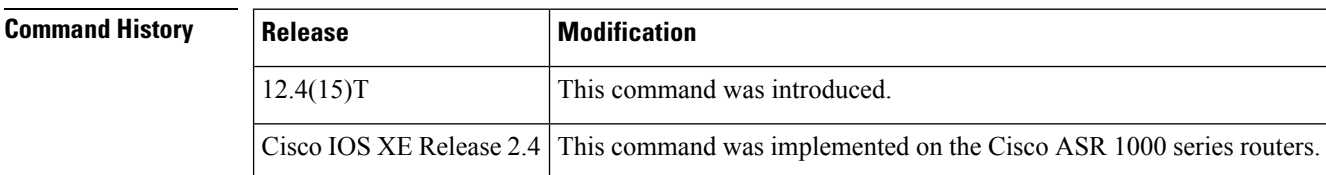

#### **Usage Guidelines**

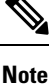

Security threats, as well as the cryptographic technologies to help protect against them, are constantly changing. For more information about the latest Cisco cryptographic recommendations, see the Next [Generation](http://www.cisco.com/web/about/security/intelligence/nextgen_crypto.html) [Encryption](http://www.cisco.com/web/about/security/intelligence/nextgen_crypto.html) (NGE) white paper.

Any specified **hash** command algorithm keyword option can be used to over-ride the default setting for the trustpoint. This setting then becomes the default cryptographic hash algorithm function for self-signed certificates by default.

 $\mathbf l$ 

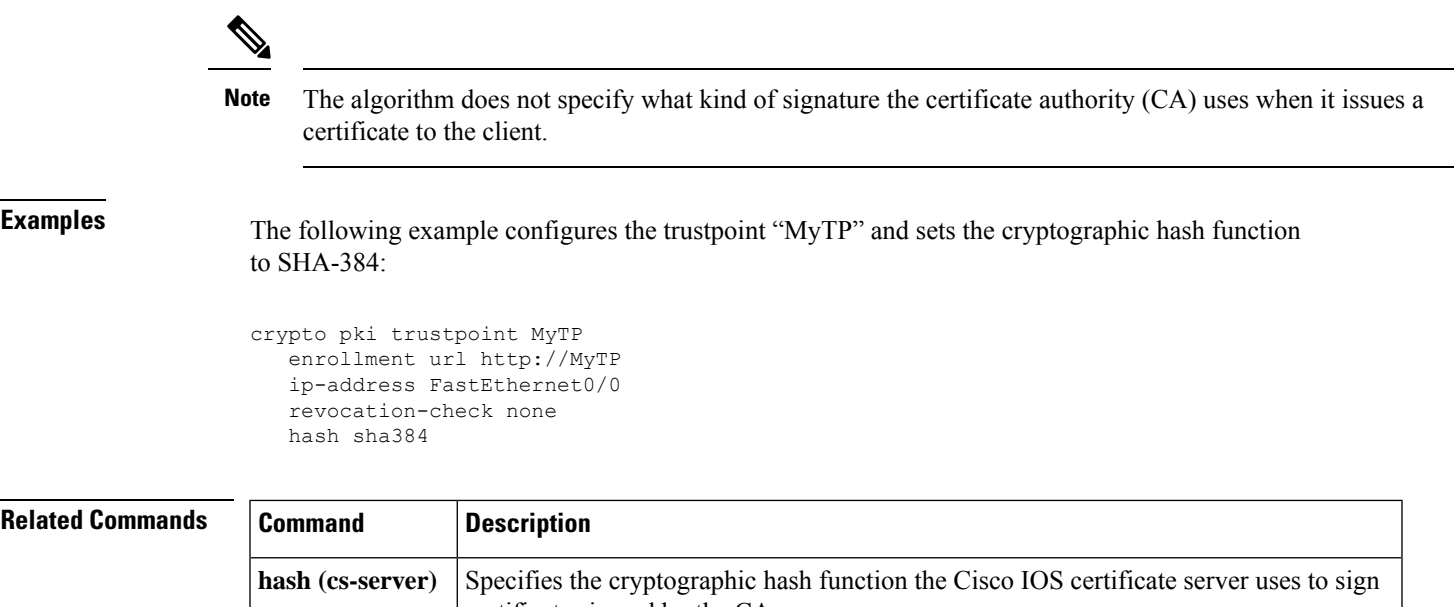

certificates issued by the CA.

# <span id="page-49-0"></span>**hash (cs-server)**

To specify the cryptographic hash function the Cisco IOS certificate server uses to sign certificates issued by the certificate authority (CA), use the **hash** command in certificate server configuration mode. To return to the default cryptographic hash function, use the no form of this command.

**hash** {**md5** | **sha1** | **sha256** | **sha384** | **sha512**} **no hash**

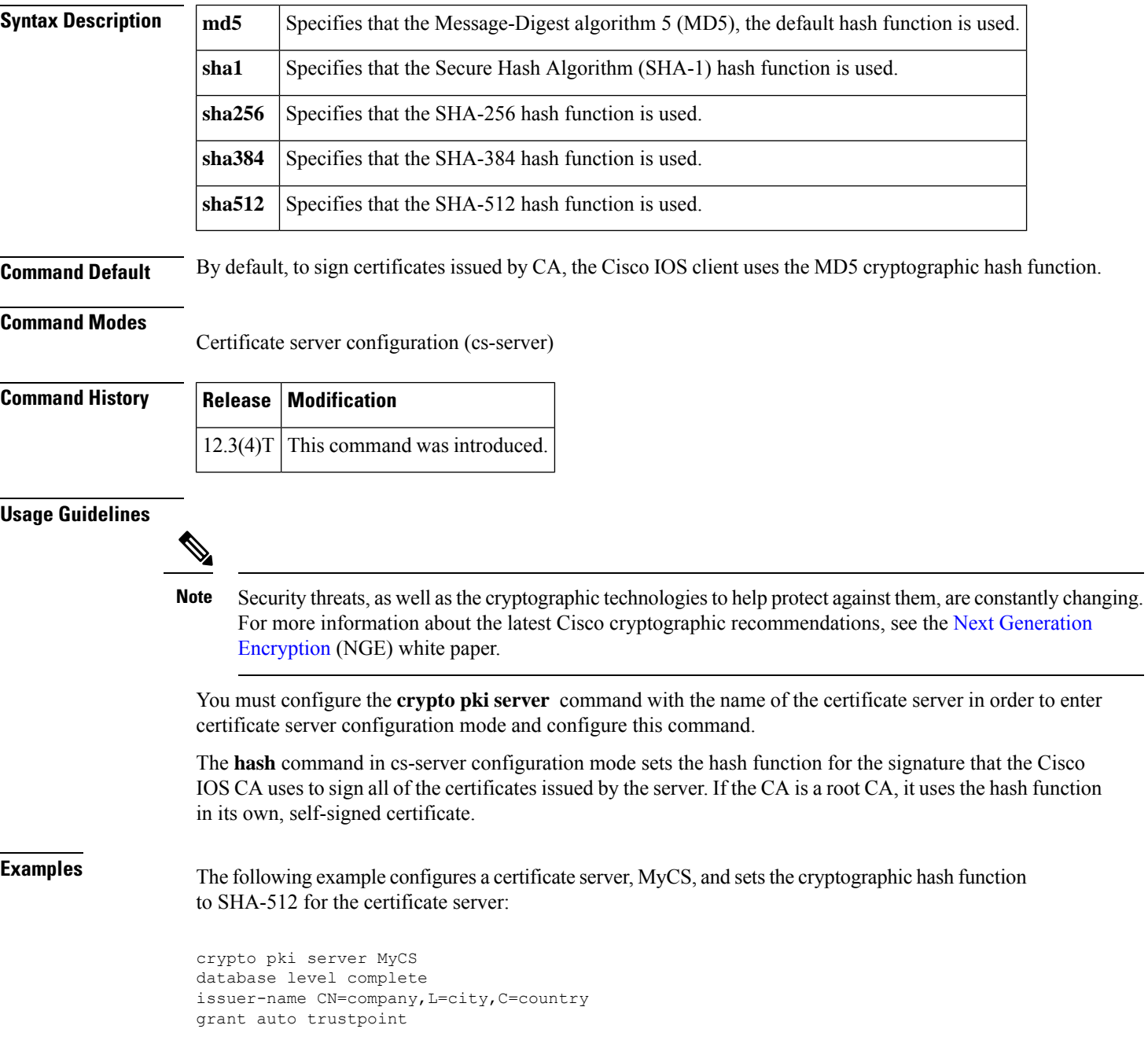

hash sha512 lifetime crl 168

The following is sample output from the **show crypto ca certificates** command. This output shows that the CA has been configured and that the hash function SHA-512 has been specified.

```
CA Certificate
Status: Available
Certificate Serial Number: 01
Certificate Usage: Signature
Issuer:
cn=company
l=city
c=country
Subject:
cn=company
l=city
c=country
Validity Date:
start date: 01:32:35 GMT Aug 3 2006
end date: 01:32:35 GMT Aug 2 2009
Associated Trustpoints: MyTP
Certificate Subject:
Name: MyCS.cisco.com
IP Address: 192.168.10.2
Status: Pending Key
Usage: General Purpose
Certificate Request Fingerprint SHA1: 05080A60 82DE9395 B35607C2 38F3A0C3 50609EF8
Associated Trustpoint: MyTP
```
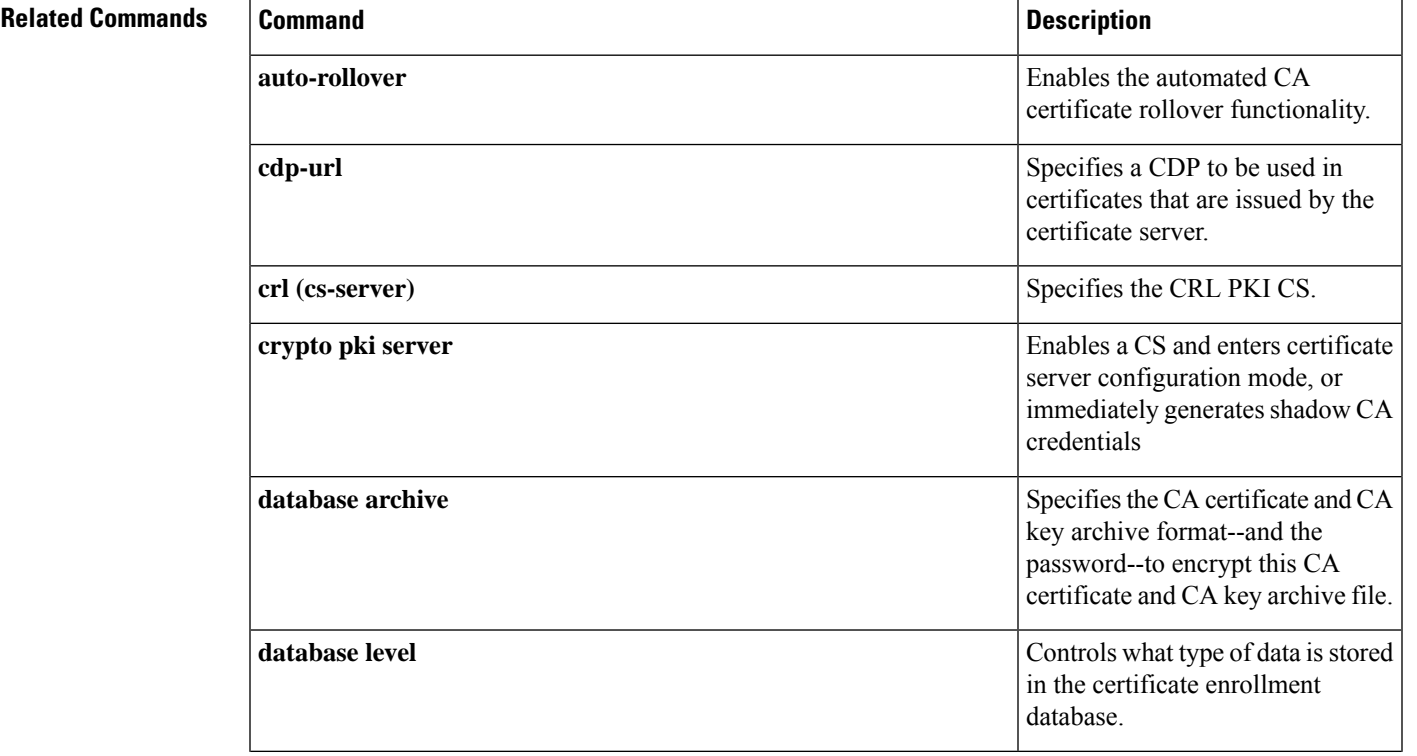

 $\mathbf{l}$ 

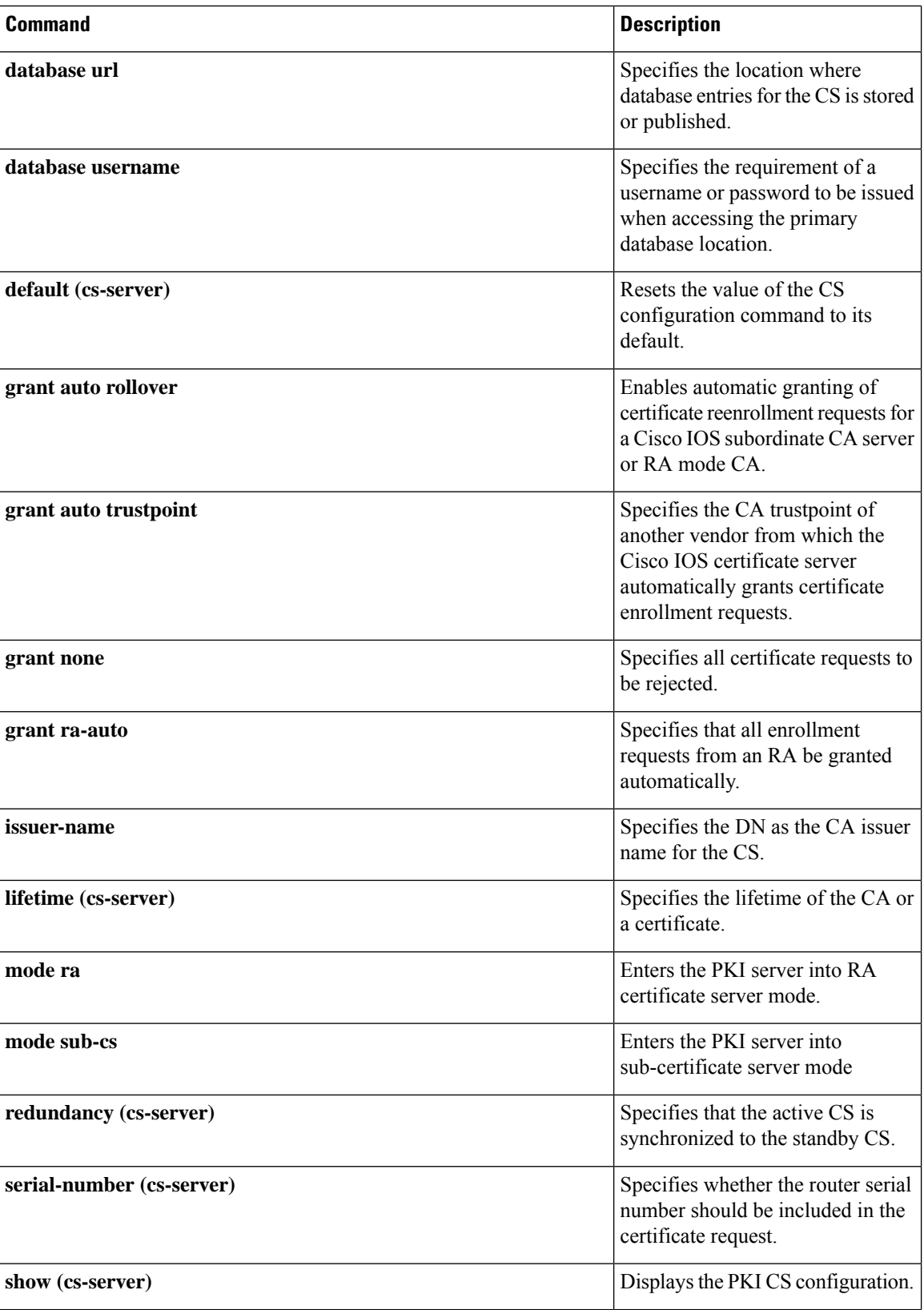

 $\mathbf l$ 

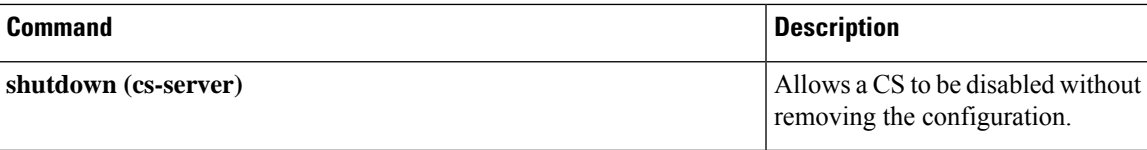

# <span id="page-53-0"></span>**hash (IKE policy)**

To specify the hash algorithm within an Internet Key Exchange policy, use the **hash**command in Internet Security Association Key Management Protocol (ISAKMP) policy configuration mode. IKE policies define a set of parameters to be used during IKE negotiation. To reset the hash algorithm to the default secure hash algorithm (SHA) -1 hash algorithm, us e the **no** form of this command.

**hash** {**sha** | **sha256** | **sha384** | **md5**} **no hash**

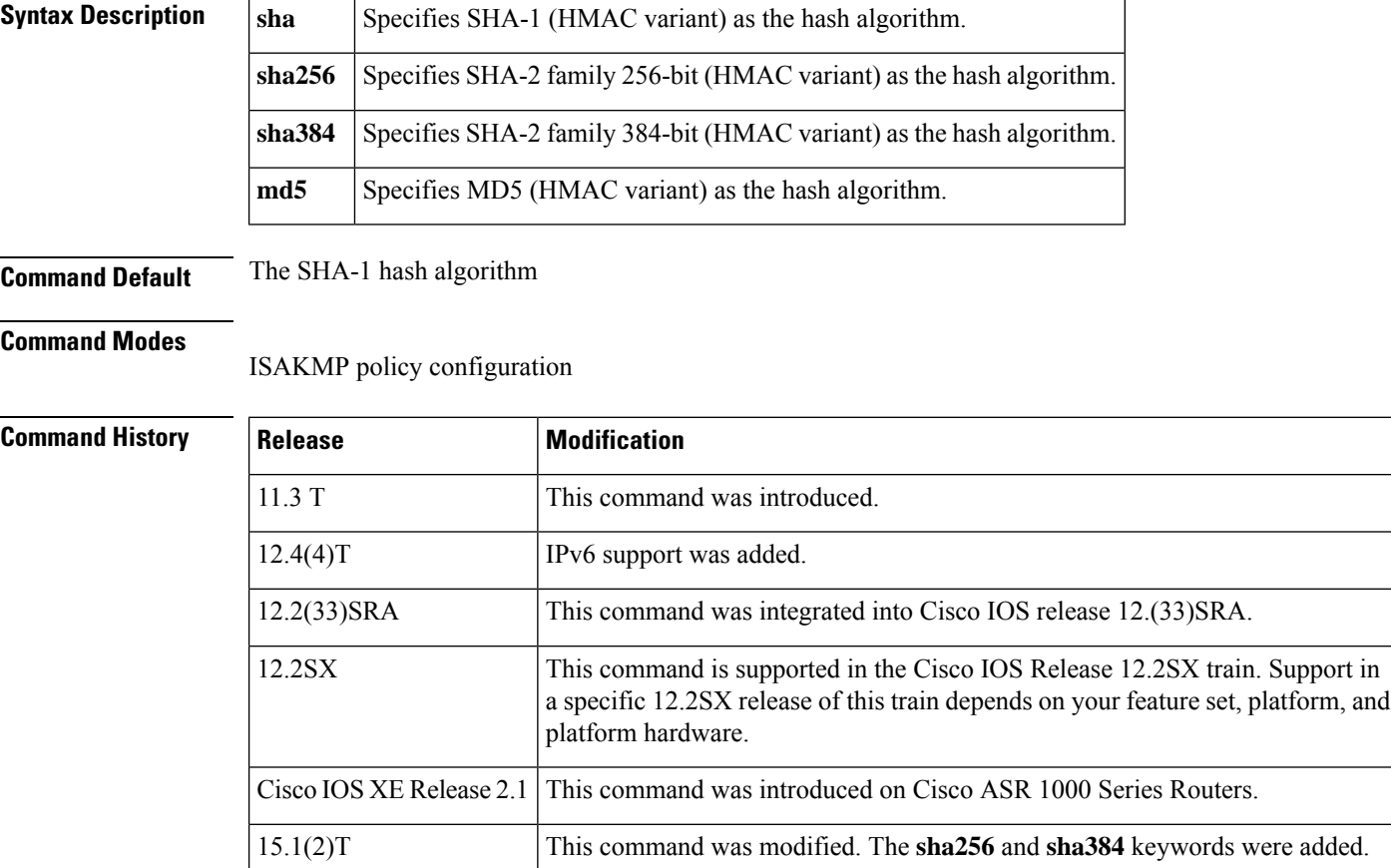

#### **Usage Guidelines**

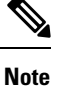

Security threats, as well asthe cryptographic technologiesto help protect against them, are constantly changing. For more information about the latest Cisco cryptographic recommendations, see the Next [Generation](http://www.cisco.com/web/about/security/intelligence/nextgen_crypto.html) [Encryption](http://www.cisco.com/web/about/security/intelligence/nextgen_crypto.html) (NGE) white paper.

Use this command to specify the hash algorithm to be used in an IKE policy.

**Examples** The following example configures an IKE policy with the MD5 hash algorithm (all other parameters are set to the defaults):

```
crypto isakmp policy 15
hash md5
exit
```
#### **Related Commands**

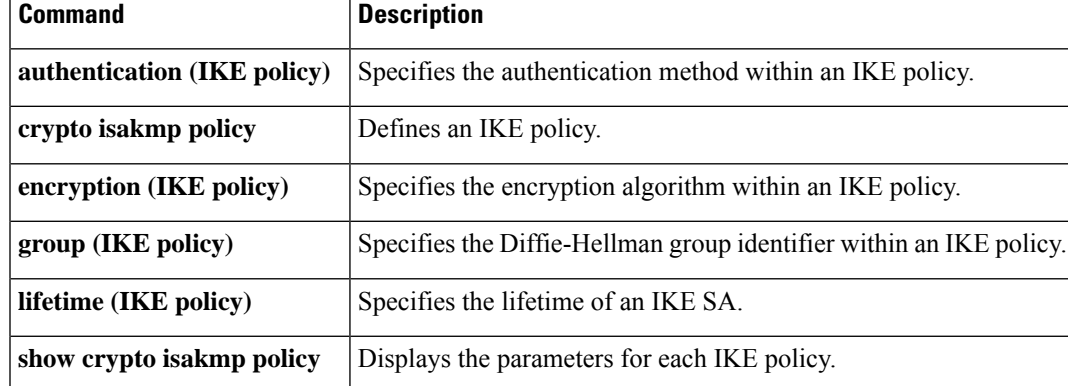

# <span id="page-55-0"></span>**heading**

To configure the heading that is displayed above URLs listed on the portal page of a SSL VPN, use the **heading** command in webvpn URL list configuration mode. To remove the heading, use the **no** form of this command.

**heading** *text-string* **no heading**

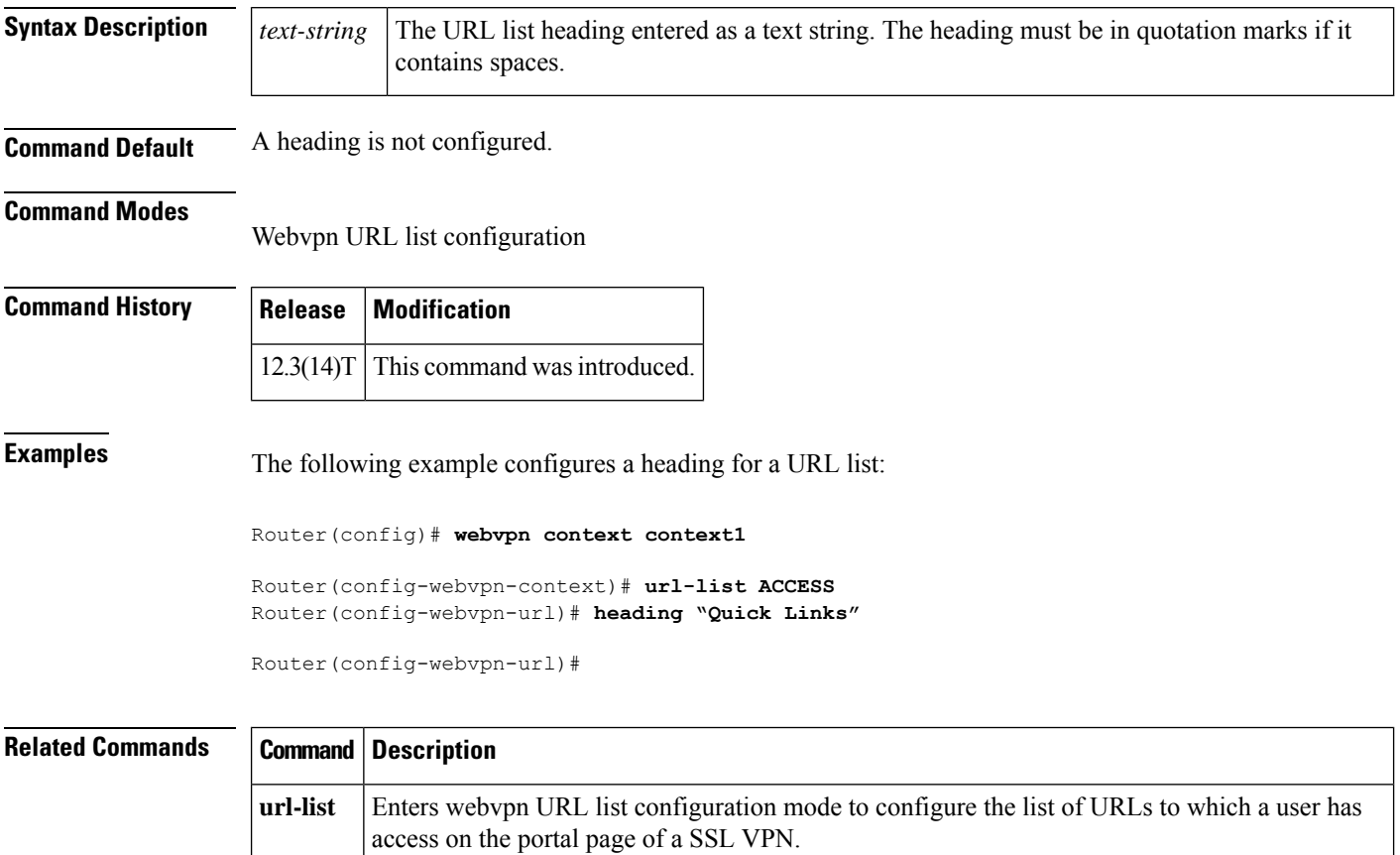

### <span id="page-56-0"></span>**hide-url-bar**

To prevent the URL bar from being displayed on the SSL VPN portal page, use the **hide-url-bar** command in webvpn group policy configuration mode. To display the URL bar on the portal page, use the **no** form of this command.

**hide-url-bar no hide-url-bar**

**Syntax Description** This command has no arguments or keywords.

**Command Default** The URL bar is displayed on the SSL VPN portal page.

**Command Modes**

Webvpn group policy configuration

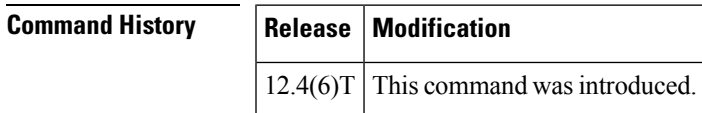

**Usage Guidelines** The configuration of this command applies only to clientless mode access.

**Examples** The following example hides the URL bar on the SSL VPN portal page:

Router(config)# **webvpn context context1**

Router(config-webvpn-context)# **policy group ONE**

Router(config-webvpn-group)# **hide-url-bar**

Router(config-webvpn-group)#

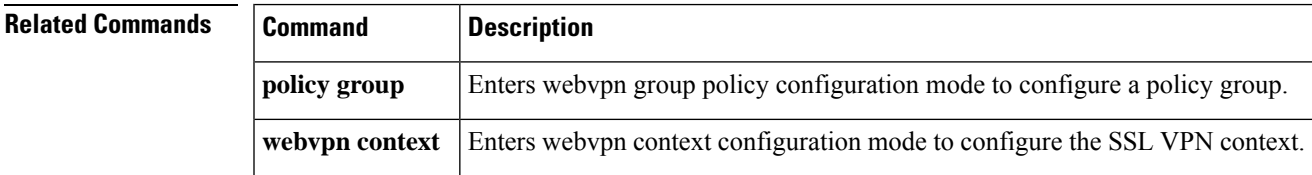

# <span id="page-57-0"></span>**holdtime**

To configure the hold time for Internet Key Exchange Version 2 (IKEv2) gateways in a Hot Standby Router Protocol (HSRP) cluster, use the **holdtime** command in IKEv2 cluster configuration mode. To restore the default hold time, use the **no** form of this command.

**holdtime** *milliseconds* **no holdtime**

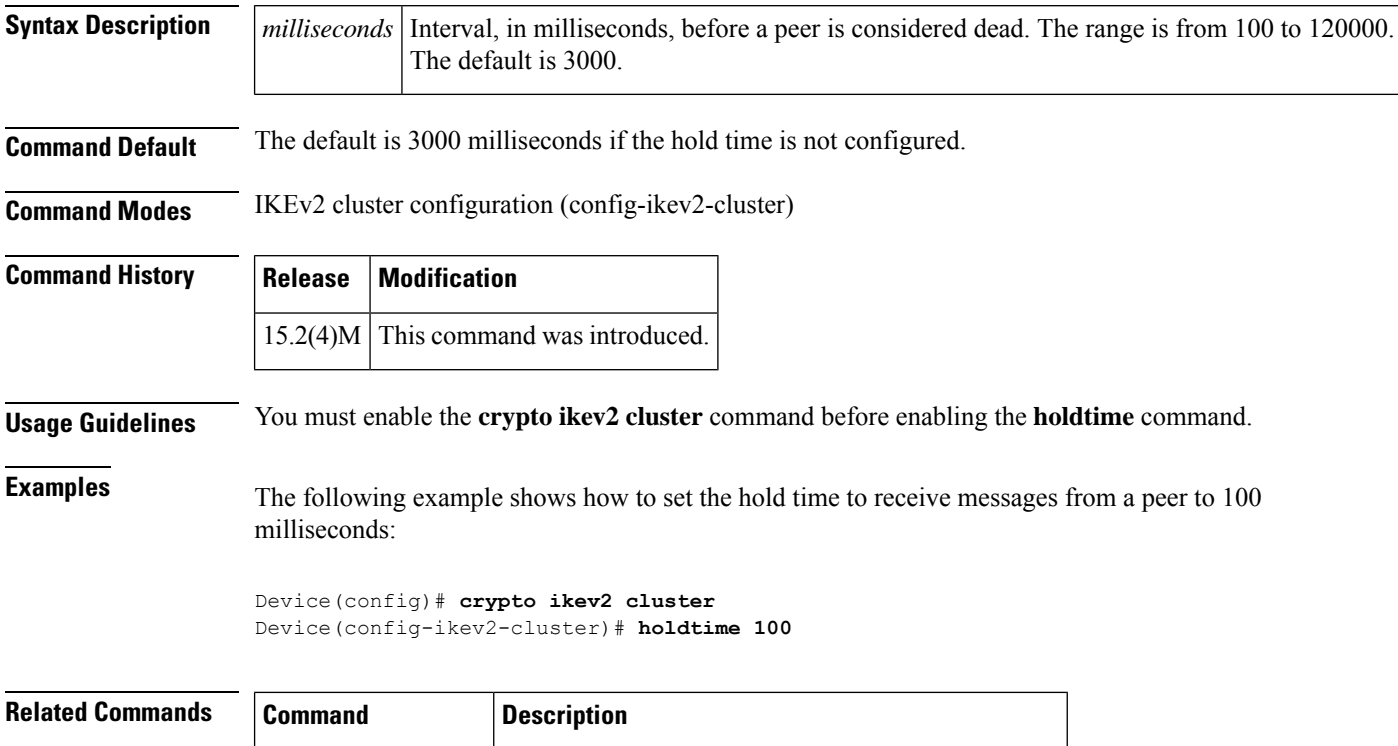

**crypto ikev2 cluster** Defines an IKEv2 cluster policy in an HSRP cluster.

Ш

# <span id="page-58-0"></span>**hop-limit**

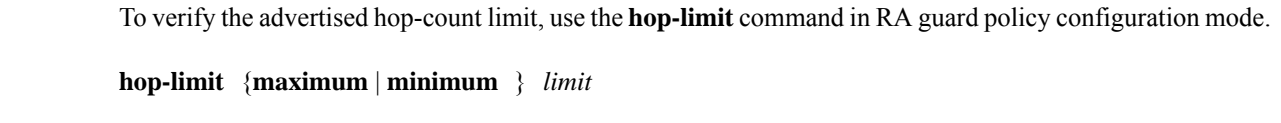

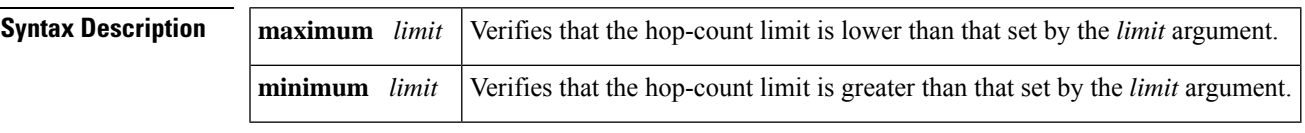

**Command Default** No hop-count limit is specified.

#### **Command Modes**

RA guard policy configuration (config-ra-guard)

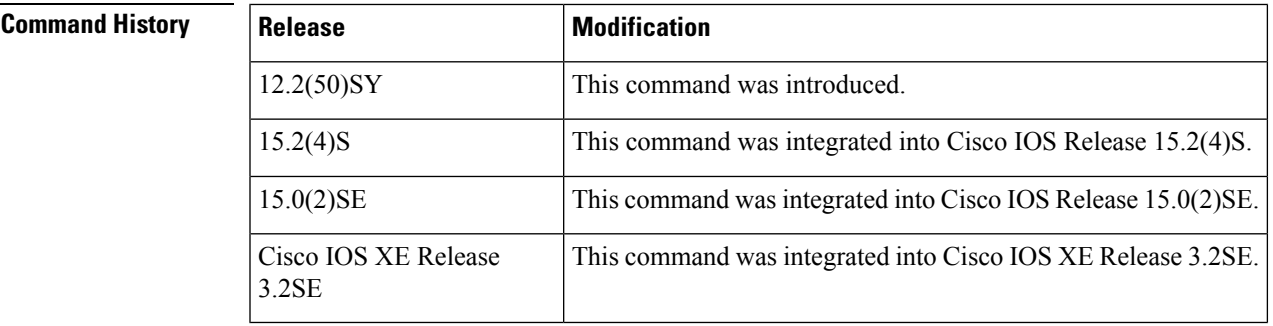

#### **Usage Guidelines** The **hop-limit** command enables verification that the advertised hop-count limit is greater than or less than the value set by the *limit* argument. Configuring the **minimum** *limit* keyword and argument can prevent an attacker from setting a low hop-count limit value on the hosts to block them from generating traffic to remote destinations; that is, beyond their default router. If the advertised hop-count limit value is unspecified (which is the same as setting a value of 0), the packet is dropped.

Configuring the **maximum** *limit* keyword and argument enables verification that the advertised hop-count limit is lower than the value set by the *limit* argument. If the advertised hop-count limit value is unspecified (which is the same as setting a value of 0), the packet is dropped.

**Examples** The following example shows how the command defines a router advertisement (RA) guard policy name as raguard1, places the router in RA guard policy configuration mode, and sets a minimum hop-count limit of 3:

> Router(config)# **ipv6 nd raguard policy raguard1** Router(config-ra-guard)# **hop-limit minimum 3**

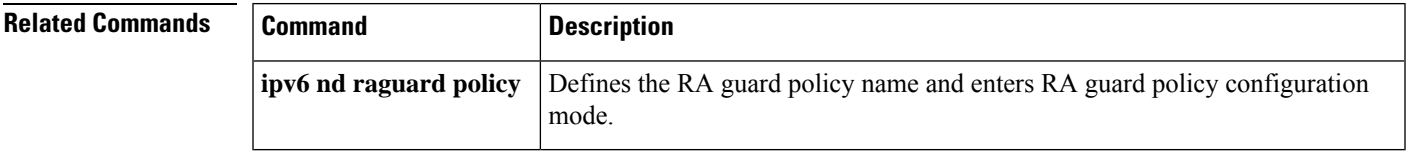

an SSL

# <span id="page-59-0"></span>**host (webvpn url rewrite)**

To select the name of the host site to be mangled on a Secure Socket Layer virtual private network (SSL VPN) gateway, use the **host** command in webvpn url rewrite configuration mode. To deselect a site, use the **no** form of this command.

address or host site configuration.

**host** *host-name* **no host** *host-name*

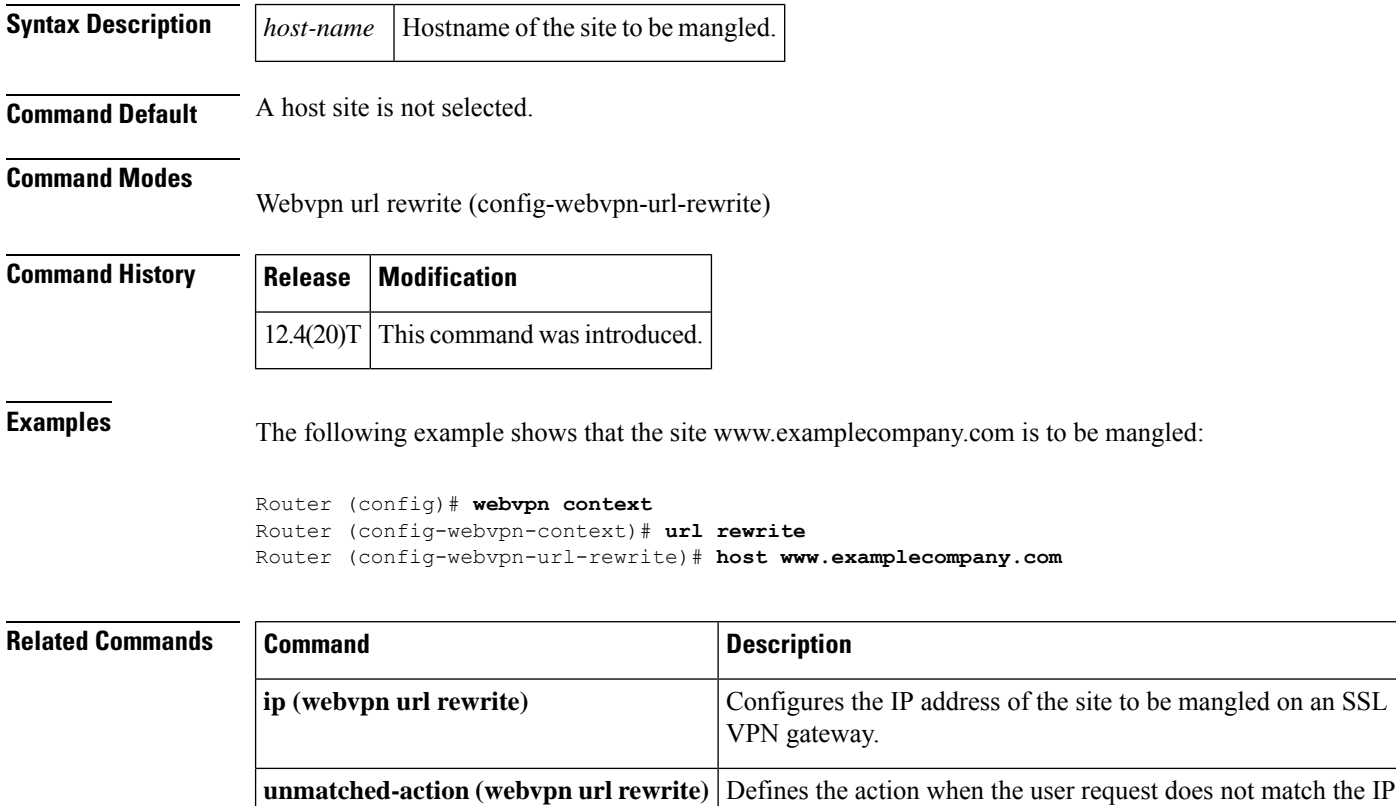

# <span id="page-60-0"></span>**hostname (IKEv2 keyring)**

To specify the hostname for the peer in the Internet Key Exchange Version 2 (IKEv2) keyring, use the **hostname** command IKEv2 keyring peer configuration mode. To remove the hostname, use the **no** form of this command.

**hostname** *name* **no hostname**

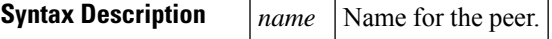

**Command Default** The hostname is not specified.

#### **Command Modes**

IKEv2 keyring peer configuration (config-ikev2-keyring-peer)

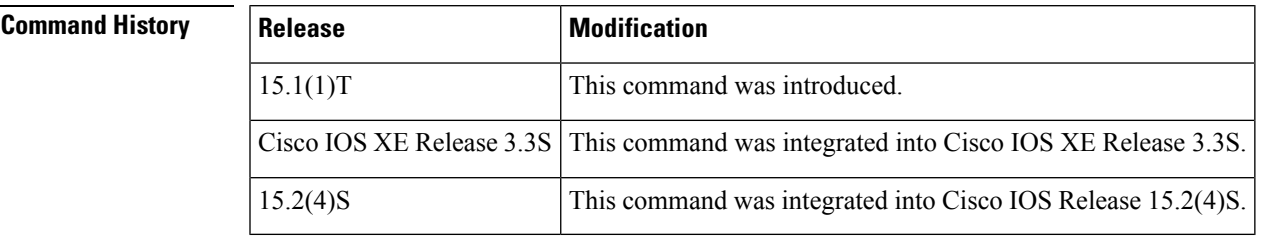

**Usage Guidelines** When configuring the IKEv2 keyring, use this command to identify the peer using hostname, which is:

- Independent of the IKEv2 identity.
- Available on an IKEv2 initiator only.
- Provided by IPsec to IKEv2 as part of a security association setup request to identify the peer.
- Used to identify the peer only with crypto maps and not with tunnel protection.

**Examples** The following example shows how to configure the hostname for a peer when configuring an IKEv2 keyring:

> Router(config)# **crypto ikev2 keyring keyring-1** Router(config-ikev2-keyring)# **peer peer1** Router(config-ikev2-keyring-peer)# **description peer1** Router(config-ikev2-keyring-peer)# **hostname peer1.example.com**

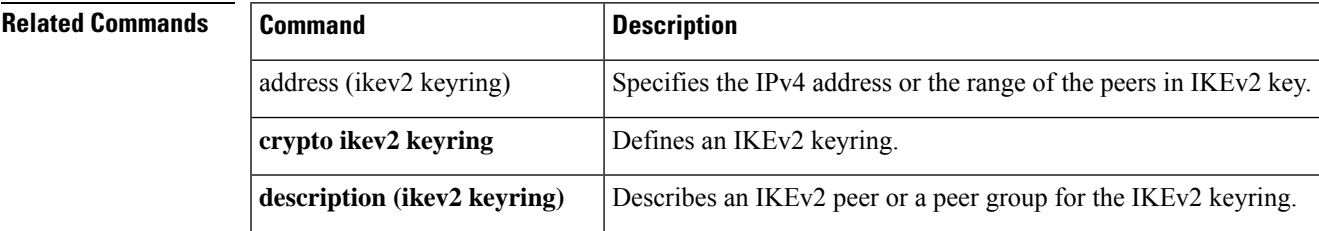

 $\mathbf{l}$ 

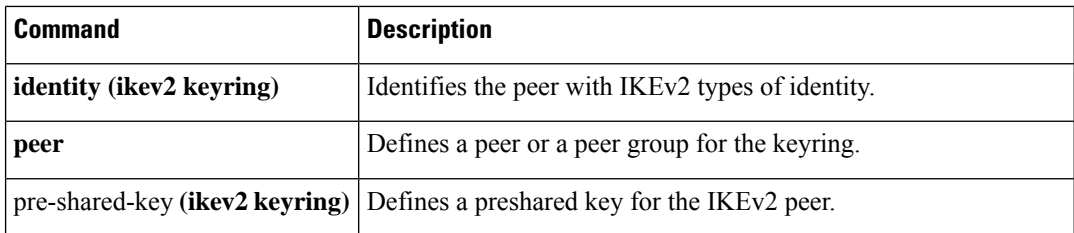

# <span id="page-62-0"></span>**hostname (WebVPN)**

To configure the hostname for a SSL VPN gateway, use the **hostname** command in webvpn gateway configuration mode. To remove the hostname from the SSL VPN gateway configuration, use the **no** form of this command.

**hostname** *name* **no hostname**

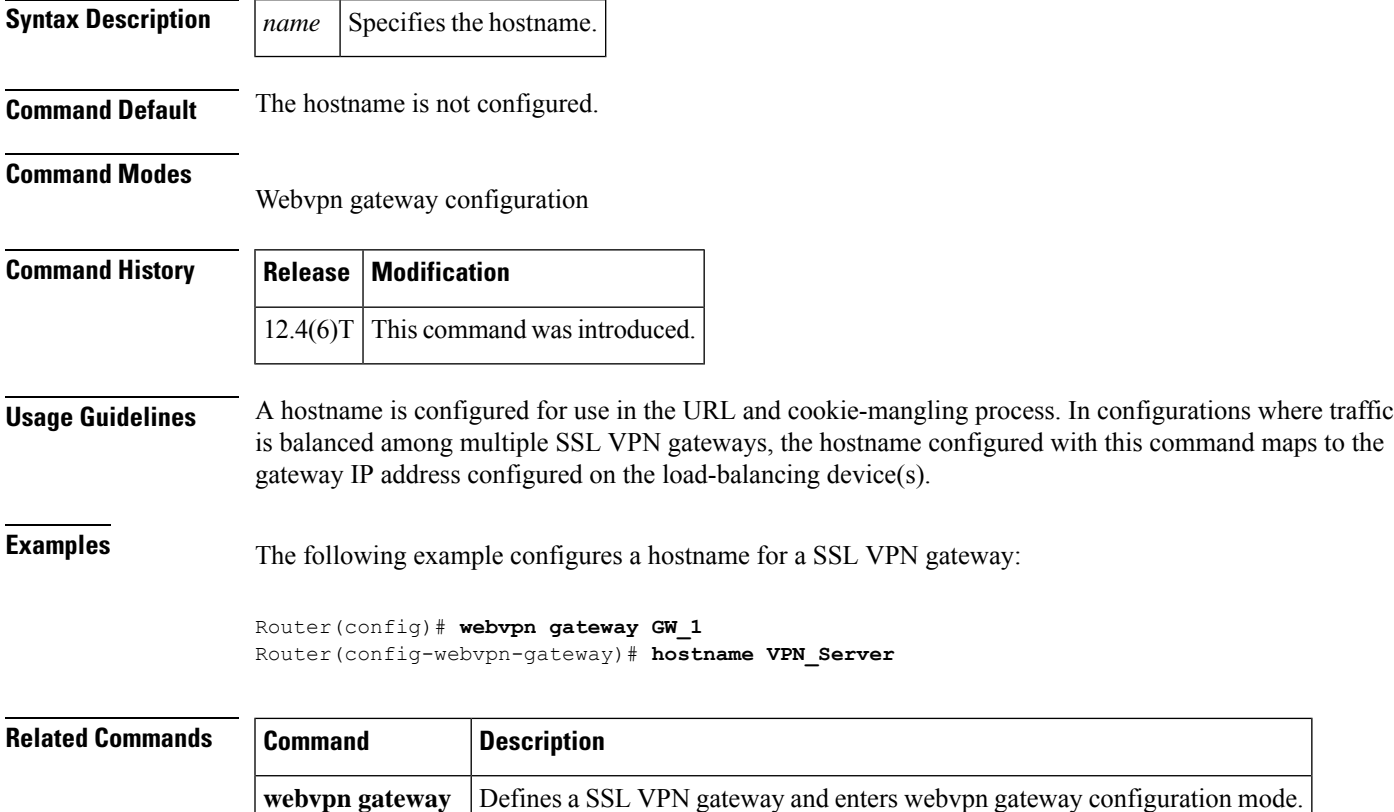

### <span id="page-63-0"></span>**http proxy-server**

To direct Secure Socket Layer virtual private network (SSL VPN) user requests through a backend HTTP proxy server, use the **http proxy-server** command in webvpn policy group configuration mode. To redirect user requests to internal servers, use the **no** form of this command.

**http proxy-server** {*dns-nameip-address*} **port** *port-number* **no http proxy-server**

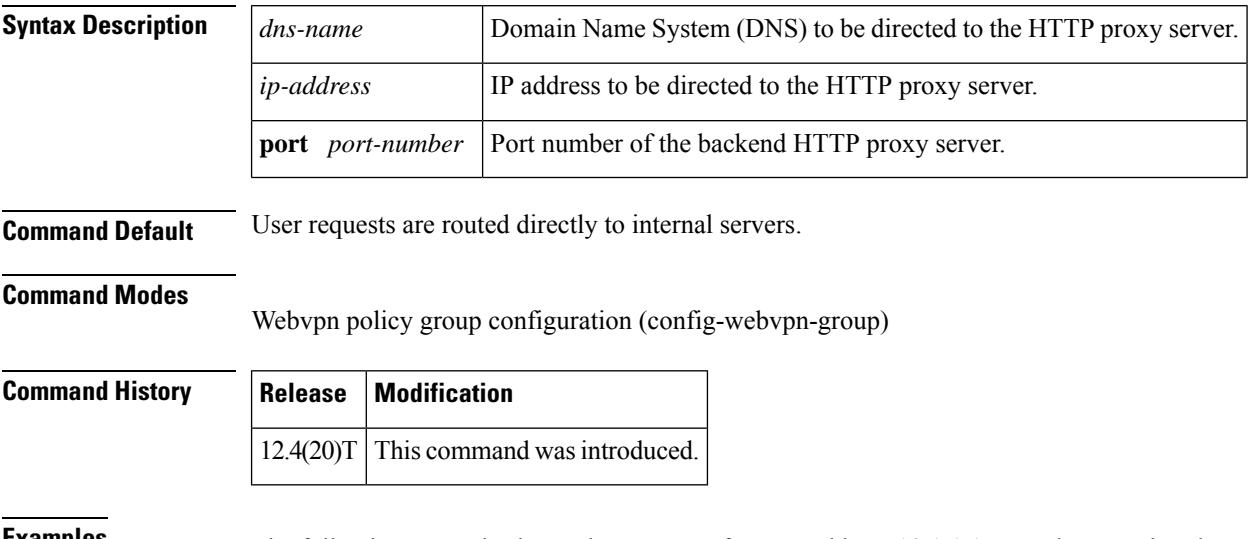

**Examples** The following example shows that requests from IP address 10.1.1.1 are to be routed to the proxy server (port number 2034):

> Router (config)# **webvpn context e1** Router (config-webvpn-context)# **policy group g1** Router (config-webvpn-group)# **http proxy-server 10.1.1.1 port 2034** Router (config-webvpn-group)# **exit** Router (config-webvpn-context)# **default-group-policy g1**

# <span id="page-64-0"></span>**http-redirect**

To configure HTTP traffic to be carried over secure HTTP (HTTPS), use the **http-redirect** command in webvpn gateway configuration mode. To remove the HTTPS configuration from the SSL VPN gateway, use the **no** form of this command.

**http-redirect** [**port** *number*] **no http-redirect**

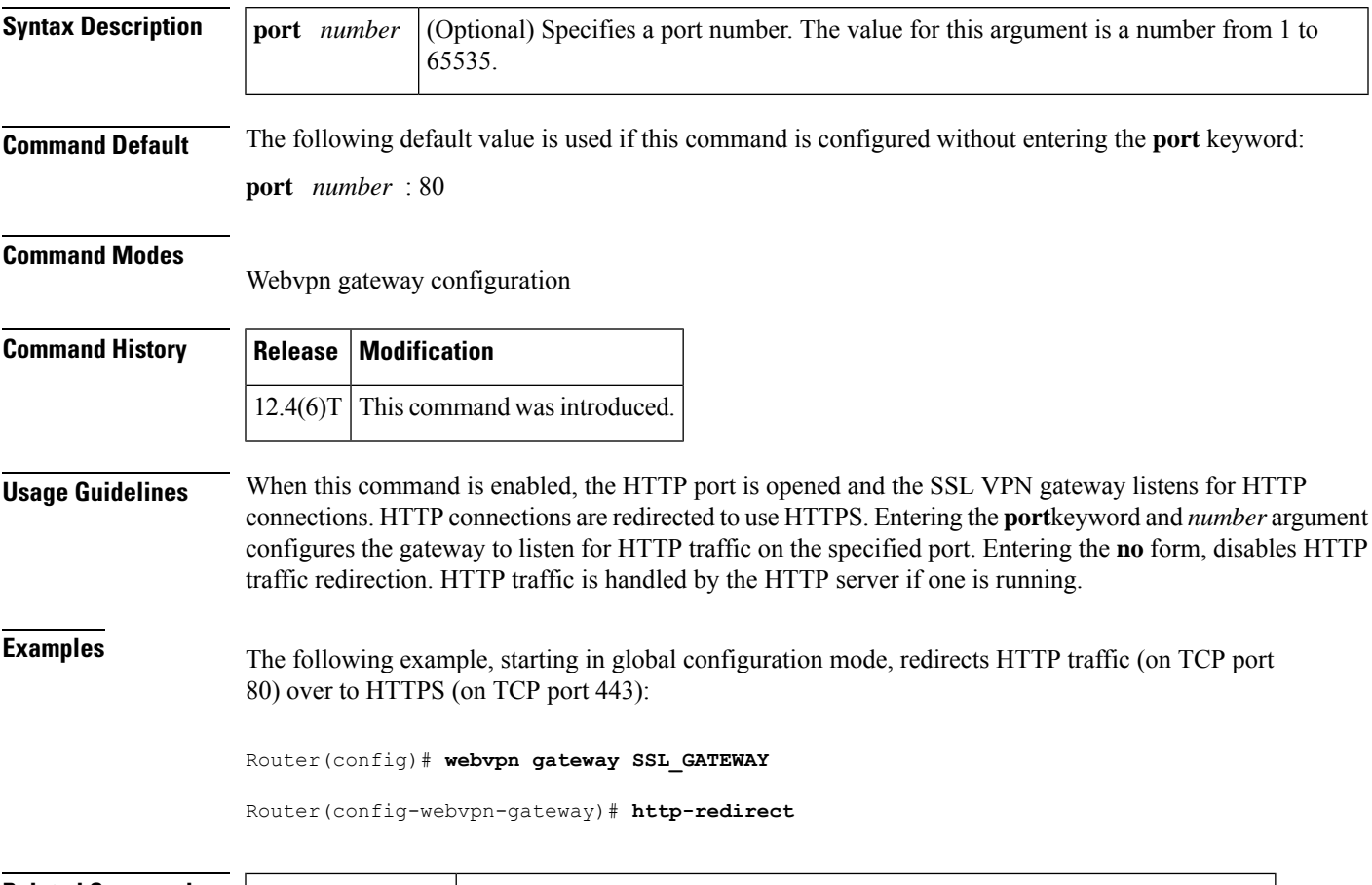

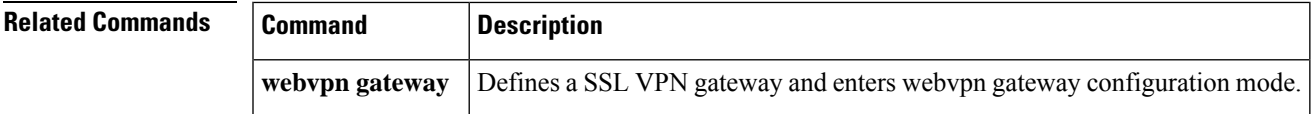

### <span id="page-65-0"></span>**hw-module slot subslot only**

 $\overline{\mathscr{C}}$ 

**Note** This command is deleted effective with Cisco IOS Release 12.2SXI.

To change the mode of the Cisco 7600 SSC-400 card to allocate full buffers to the specified subslot, use the **hw-module slot subslot only** command in global configuration mode. If this command is not used, the total amount of buffers available is divided between the two subslots on the Cisco 7600 SSC-400.

This command automatically generates a reset on the Cisco 7600 SSC-400. See Usage Guidelines below for details. **Note**

**hw-module slot** *slot* **subslot** *subslot* **only**

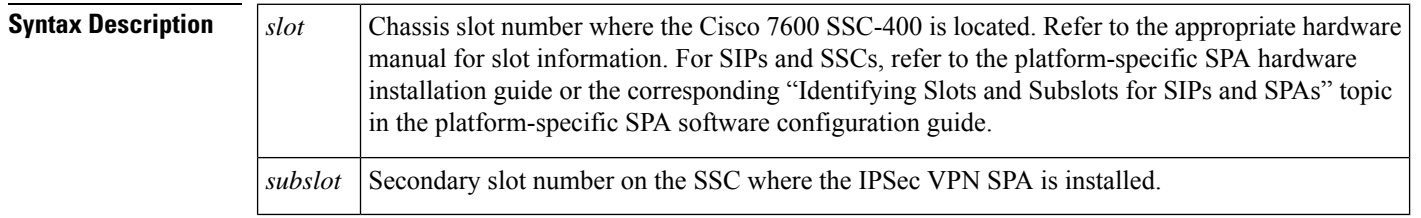

**Command Default** No default behavior or values.

**Command Modes**

Global configuration mode

**Command History Release Modification**  $12.2(18)$ SXF2 This command was introduced. 12.2(33)SRA This command was integrated into Cisco IOS Release 12.2(33)SRA. This command is supported in the Cisco IOS Release 12.2SX train. Support in a specific 12.2SX release of this train depends on your feature set, platform, and platform hardware. 12.2SX 12.2SXI This command was deleted.

**Usage Guidelines** Follow these guidelines and restrictions when configuring a Cisco 7600 SSC-400 and IPSec VPN SPAs using the **hw-module slot subslot only**command:

- This command is useful when supporting IP multicast over GRE on the IPSec VPN SPA.
- When this command is executed, it automatically takes a reset action on the Cisco 7600 SSC-400 and issues the following prompt to the console:

Module n will be reset? Confirm [n]:

 $\mathbf{l}$ 

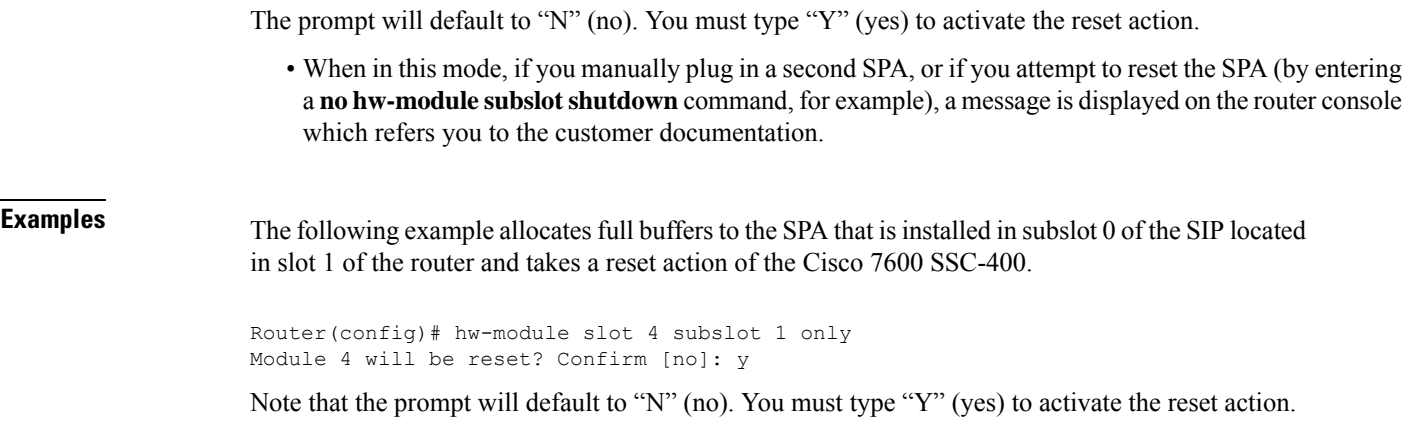

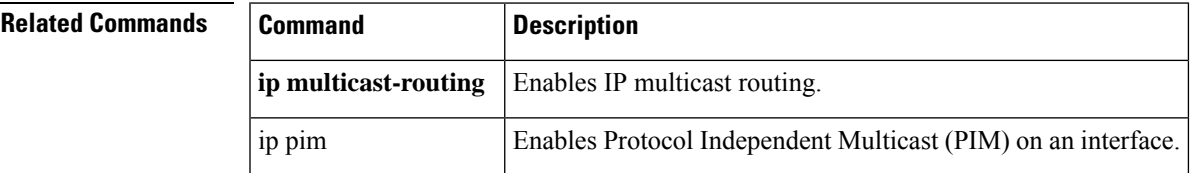

#### **F through H**

**hw-module slot subslot only**

 $\mathbf I$ 

ı